## Traitement et Analyse des Images numériques

S. Jehan-Besson, P. Clarysse

Laboratoire CREATIS, CNRS Lyon

Mail : stephanie.jehan-besson@creatis.insa-lyon.fr

Master 1 Recherche Biomédicale, Faculté de Médecine Lyon Est

UE RB14 - Informatique Médicale et Technologies de Communication

2023-2024

## [Bibliographie](https://imagej.net/events/presentations)

- **Digital Image Processing, Gonzales and Wood**
- $\blacktriangleright$  Image Processing and Acquisition using Python (Chapman & Hall)
- **IMAGE** Processing and Analysis, A primer
- ▶ Cours EdX, EPFL, image processing and use of imageJ (disponible octobre)
- **https://imagej.net/events/presentations**
- **IMAGER PROCESSING WITH IMAGEJ, Packt Publishing**

## Logiciels Image J<br>
Image 1

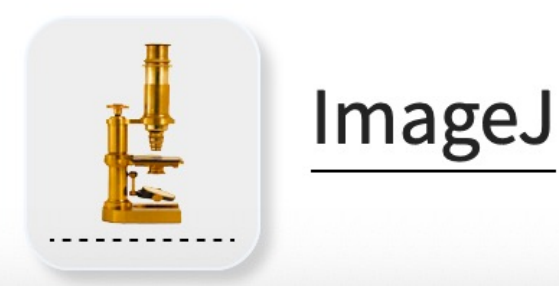

#### NIH Image to ImageJ: 25 years of image analysis.

Schneider CA, Rasband WS, Eliceiri KW. Nat Methods. 2012 Jul;9(7):671-5. PMID: 22930834

- 
- Projet de Wayne Rasband
- Langage Java, open source
- Plus de 1700 utilisateurs
- Web site :
	- $\blacktriangleright$  https://imagej.net/ij/
- Installation multi-plateform de traitement d'images dispon
- Nouveau : Utilisable directe
	- https://ij.imjoy.io/

## Logiciels Image J et logiciels associés

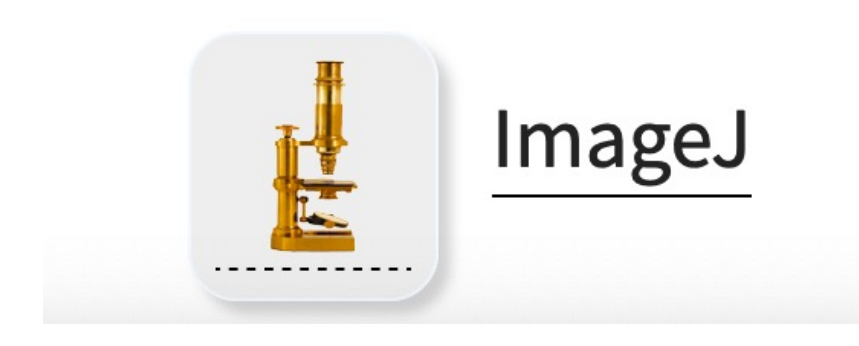

- Utilisée par de nombreux scientifiques
- Image J2 : extension effectuée pour traiter des données multidimensionnelles et pouvant être utilisée comme une plateforme indépendante (non opérationnelle actuellement)
- u FIJI : Pour les sciences du vivant, images de microscopes, pour visualiser, extraire et quantifier les données pour une aide au diagnostic
- Autres extensions : pour l'astronomie, c'est utile pour analyser des images obtenues à partir des téléscopes ou des satellites , utilisé par la NASA
	- $\blacktriangleright$  http://pds/jpl.nasa.gov/
- De nombreux formats d'images sont disponibles et les conversions sont possible.
	- ▶ Permet de traiter des images de dimension 2D, 3D, 4D, 5D

# Logiciels Fiji u Introduit en 2005

Schindelin, J., Arganda-Carreras, I., Frise, E., Kaynig, V., Longair, M., Pietzsch, T., … Cardona, A. (2012). Fiji: an open-source platform for biological-image analysis. *Nature Methods*, *9*(7), 676–682. doi:10.1038/nmeth.2019

- 
- Une nouvelle distribution
	- https://fiji.sc/Fiji
- Projet de Johannes Sch
- Contributeurs : github.
- Repositorie sur GitHub
- Fiji inclut ImageJ
- Possède de nombreux c s'installer comme plugi
	- $\blacktriangleright$  https://imagej.net

### Logiciels Image J et Fiji

**Plugins** : additifs qui permettent d'ajouter de nouvelles fonctions à Imag ci-dessous ou progammation en Java

http://rsb.info.nih.gov/ij/plugins/index.html

https://imagej.net/list-of-extensions

**Macros** : combinaison de commandes existantes dans Image J (script), la du langage Java n'est pas nécessaire.

## Plan du cours : Imagerie numérique

- Introduction : logiciel Image J et FIJI
- Caractéristiques des images et notations
- $\triangleright$  Opérations de base : filtrage spatial, dérivation, transformées
- Traitement et analyse des images : Principes généraux
- Traitement des images : Rehaussement, Débruitage
- Analyse des image : Segmentation, ROIs et caractéristiques

Imagerie numérique : Caractéristiques et notations

#### Imagerie numérique Notations

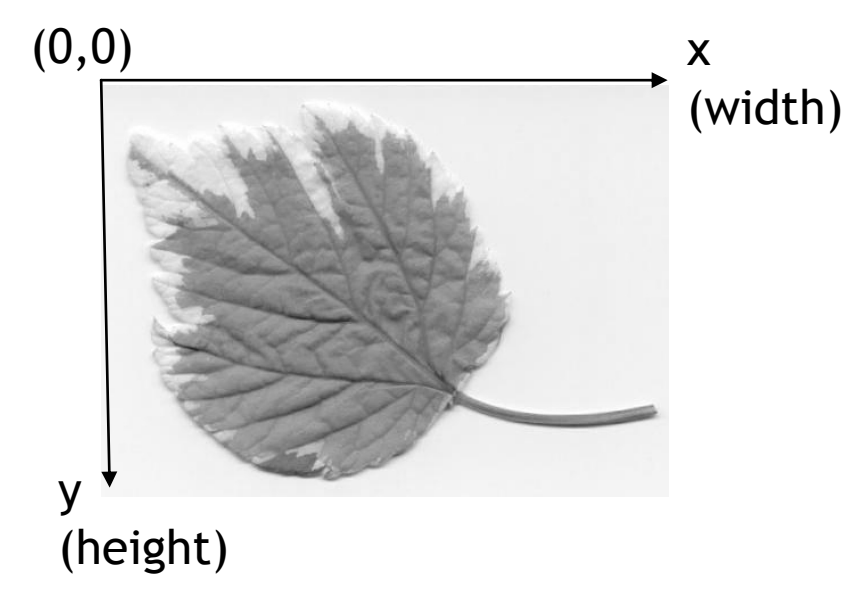

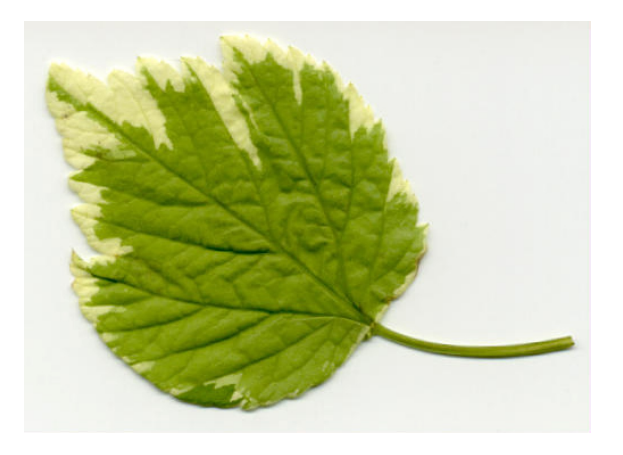

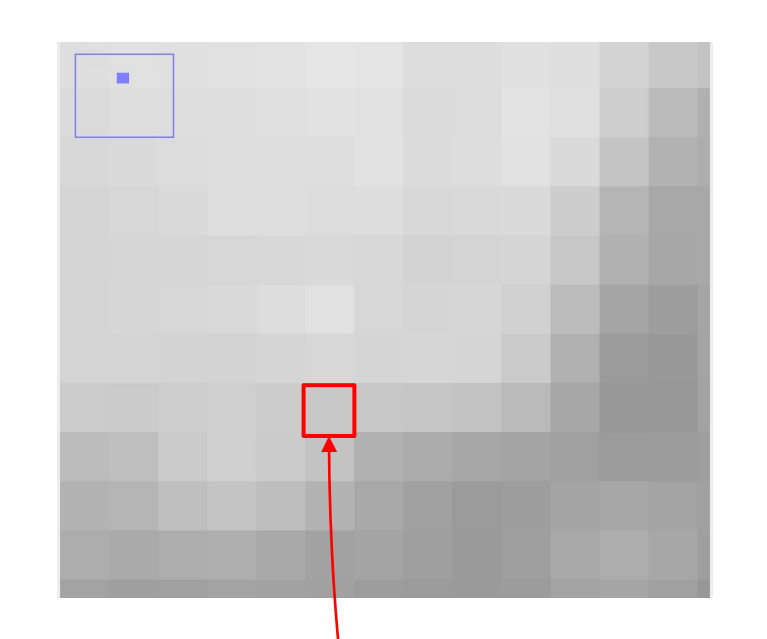

#### Pixel

Exemple : Intensité  $I(x,y) = 100$ (valeurs entre 0 et 255 pour une image de 8bits/pixel)

0 : noir, 255 : blanc

#### Imagerie numérique Notations

- Visualiser une image dans Image J
	- File / Open Samples / leaf
	- $\blacktriangleright$  Image / duplicate
	- $\blacktriangleright$  Image / color / split channels
	- $\blacktriangleright$  Utiliser le canal « green » et afficher les infos sur l'image (Image / Show Info)
		- $\blacktriangleright$  Taille / size / bits per pixel / display range

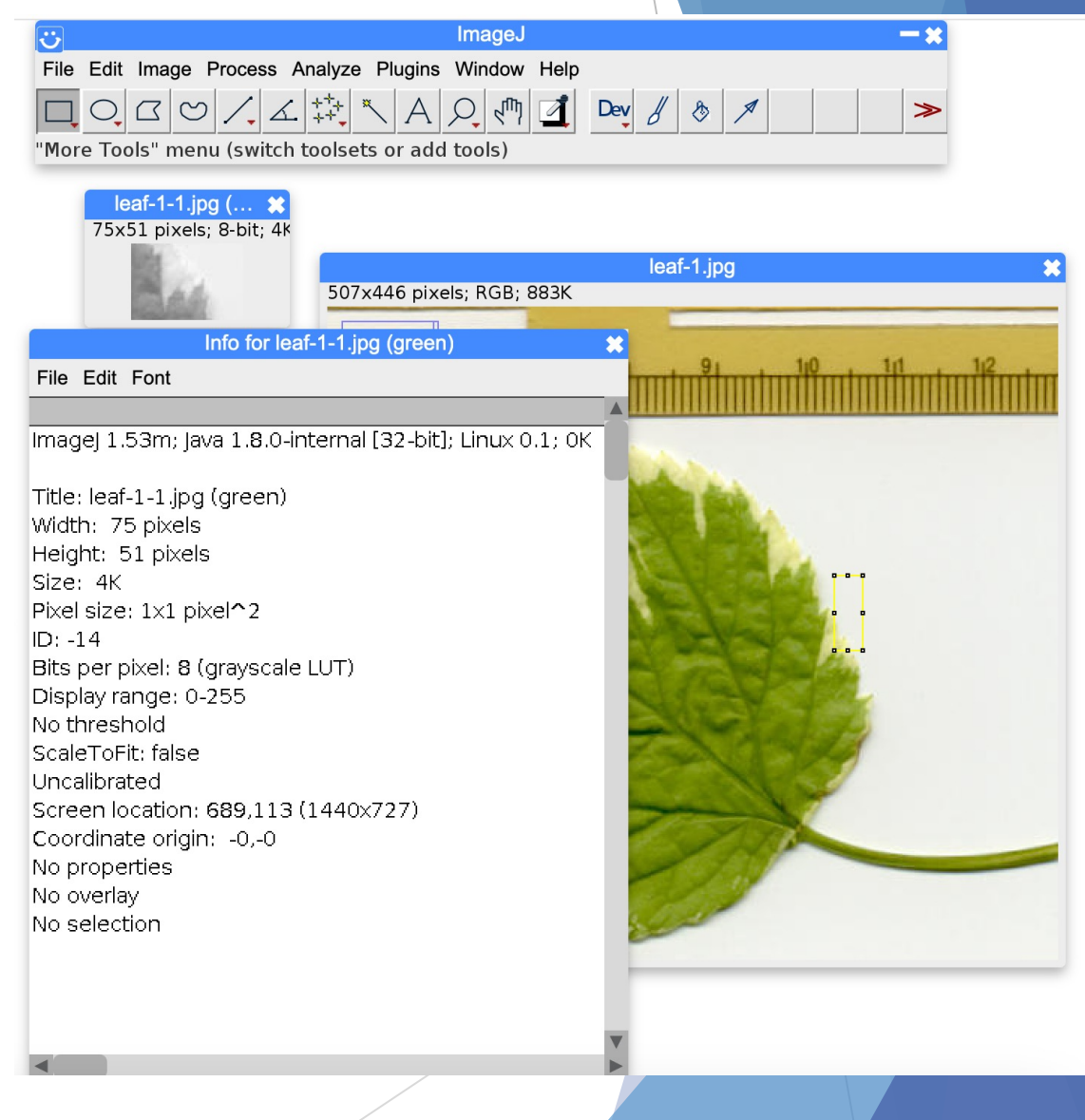

## Logiciels Image J et Fiji

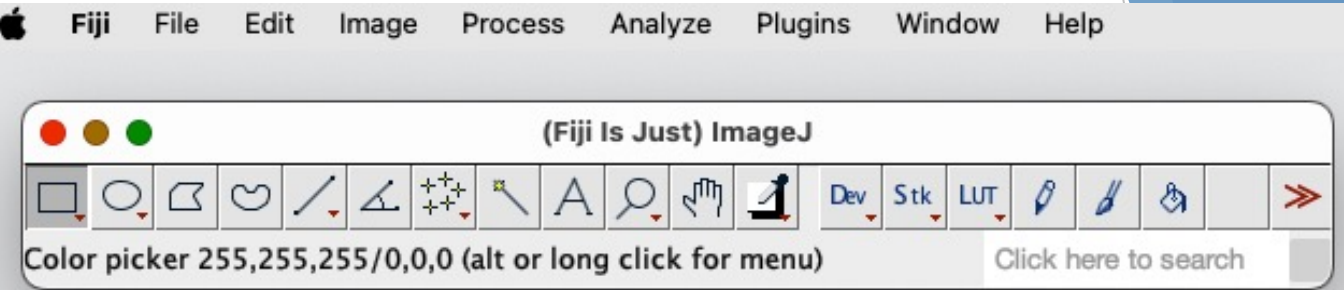

- u **Sélection (4 premières icones)** : permettent de sélectionner une zone de pixels, rectangle ovale, polygone ou à main libre. Le clic droit sur l'icône donne plusieurs options
- **Tracé** : icone pour tracer des droites : droites, droites segmentées, à main libre, ou droite fléchée (clic droit pour choisir). Un « double-clic » sur l'outil de tracé choisi, permet de choisir la largeur du tracé.
- **Angle :** permet de mesurer un angle (clic droit et measure)
- **Point** : permet de positionner un ensemble de points sur l'image (initialisation d'autres algorithmes)

## Logiciels Image J et Fiji

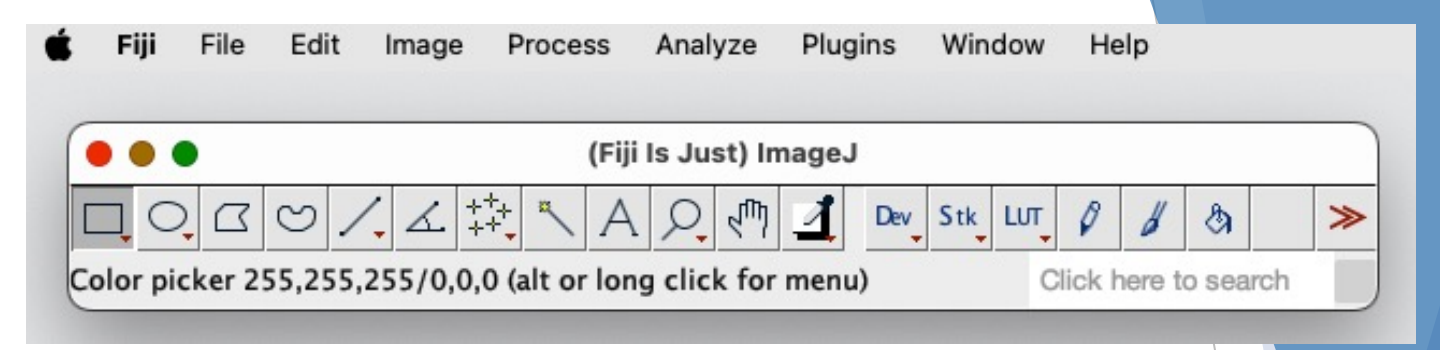

- Menu File : ouverture, création, sauvegarde
- **Menu Edit** : couper, copier, coller, effacer, sauvegarder une sélection
- Menu Image : modification des caractéristiques de l'image (taille, contraste, luminosité...), extraction des stacks (channels)…
- **Menu Process** : opérations mathématiques
- **Menu Analyse** : Statistiques, mesures, analyse des particules
- **Menu Plugins** : macros et plugins
- **Menu Window** : gestion des différentes fenêtres
- **Menu Help** : Recherche informations

#### Imagerie numérique **Notations**

- Regarder l'effet pixellique dans Image J, en ouvrant l'image leaf
	- ▶ Utiliser le canal « green » et afficher les infos sur l'image (Image / Show Info)
		- ▶ Faire un crop d'une petite partie de l'image (image / crop) et zoomer
		- Regarder la taille de l'image croppée et les valeurs des pixels

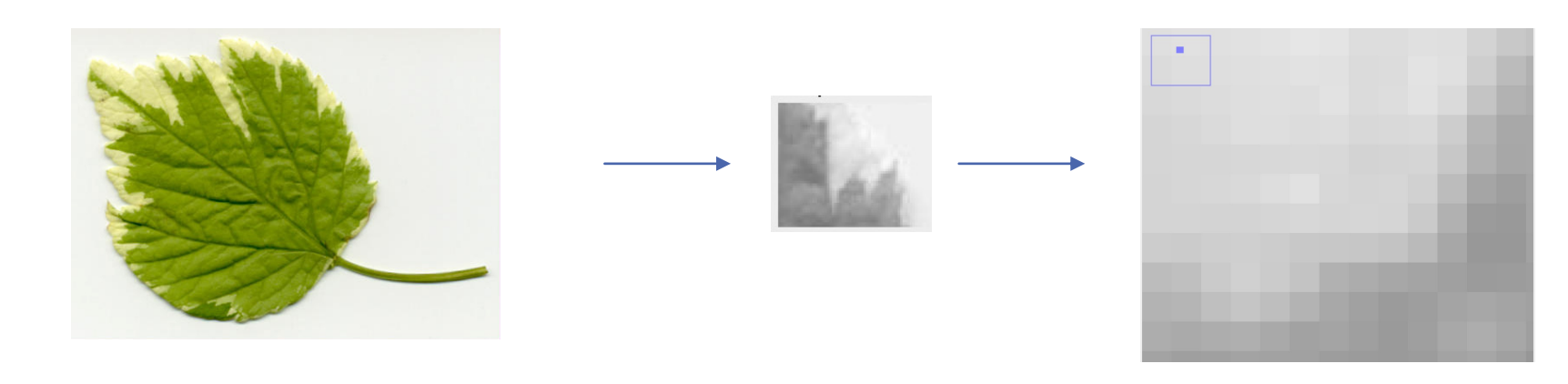

### Imagerie numérique Caractéristiques basiques

- Echantillonnage (combien d'échantillons par image)
	- $\triangleright$  Nombre de pixels/unité de longueur
		- $\blacktriangleright$  dpi : points / pouce (exemple image 3cm x 5cm à 90 dpi, cela signifie (3x90 / 2.54) \* (5\*90 /2,54) = 18762 pixels. (1 pouce=2,54 cm)
		- $\triangleright$  Une intégration du signal continu se produit sur chaque pixel par le biais des capteurs CCD par exemple, d'où

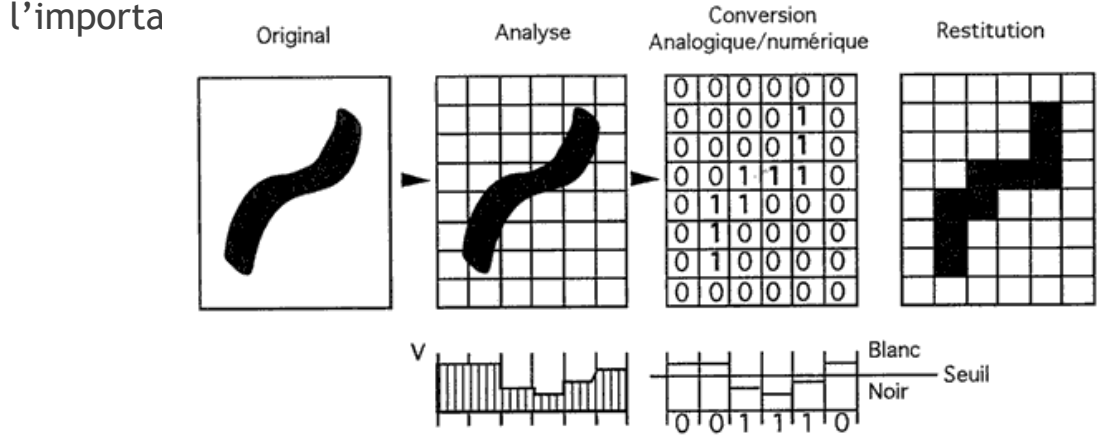

#### Imagerie numérique Basiques relations entre pixels

- **Résolution (taille de l'échantillon)** 
	- ▶ Unité du pixel (exemple : pixel de 1mm\*1mm)
	- ▶ Va dépendre du système d'acquisition

#### Exemple : micro CT, X-Rays (pixel size 100 nanomètres)

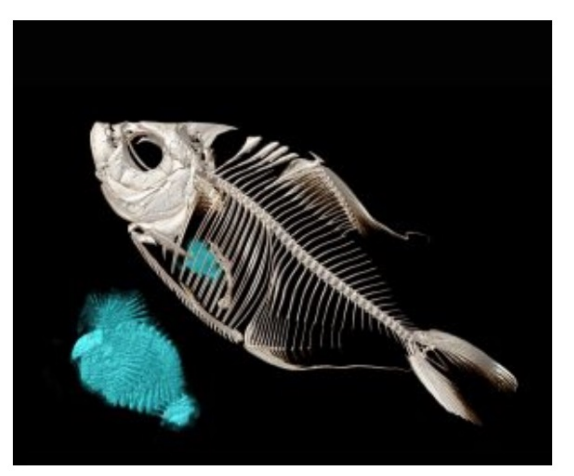

Micro-CT scanned image of the piranha Catoprion mento. The blue dyed segments inside the skeleton are fish scales eaten by the piranha (also shown enlarged next to the fish). Credit: University of Washington.

#### Imagerie numérique Différents formats d'image

- $\blacktriangleright$  Plus de 100 formats d'images
- $\blacktriangleright$  Formats non compressés
	- $\blacktriangleright$  TIFF (Tagged Image File Format) : .tif, .tiff
		- $\triangleright$  Can store high precision images (bit-depth > 12 bits), used in microscope community
	- GIF, BMP, PNG : classical formats
	- $\triangleright$  DICOM : Images médicales
		- $\blacktriangleright$  Header with several informations, including patient information
	- **NIFTI : Images médicales**
- **Formats compressés avec perte** 
	- ▶ JPEG (Joint Photographic Experts Group) : .jpg ou .jpeg
		- $\triangleright$  Compression avec perte d'information

#### Imagerie numérique Caractéristiques basiques

- $\triangleright$  Quantification du signal (nombre de valeurs possibles pour chaque échantillon)
	- $\triangleright$  Quantité de niveaux de gris
		- Les images 8-bits ont une plage de valeurs de niveaux de gris dans  $[0, 2^8-1] = [0, 255]$
		- $\blacktriangleright$  Les images médicales utilisent souvent une description avec plus de niveaux de gris (e.g; 16 bits)
	- Nombre de canaux : RGB, 3 channels,  $I(x,y)$ =  $[R(x,y),G(x,y),B(x,y)]^T$

Calcul de la Quantité d'information

- Quantité information (bits) = taille\_image \* nb\_bits\_per\_pixel
	- taille\_image=width\*height (en pixels)
	- nb\_bits\_per\_pixel (en bits/pixel)

#### Exercice :

Retrouver la taille en Ko indiqué dans **Image>Show Info** de l'image feuille couleur (3 channels donc 32 bits/pixel) et du niveau de gris extrait (1 channel donc 8 bits/pixel) On a 1octet=8 bits et 1ko=1024 octets.

#### Imagerie numérique Caractéristiques de voisinage

 $\blacktriangleright$  Voisinage

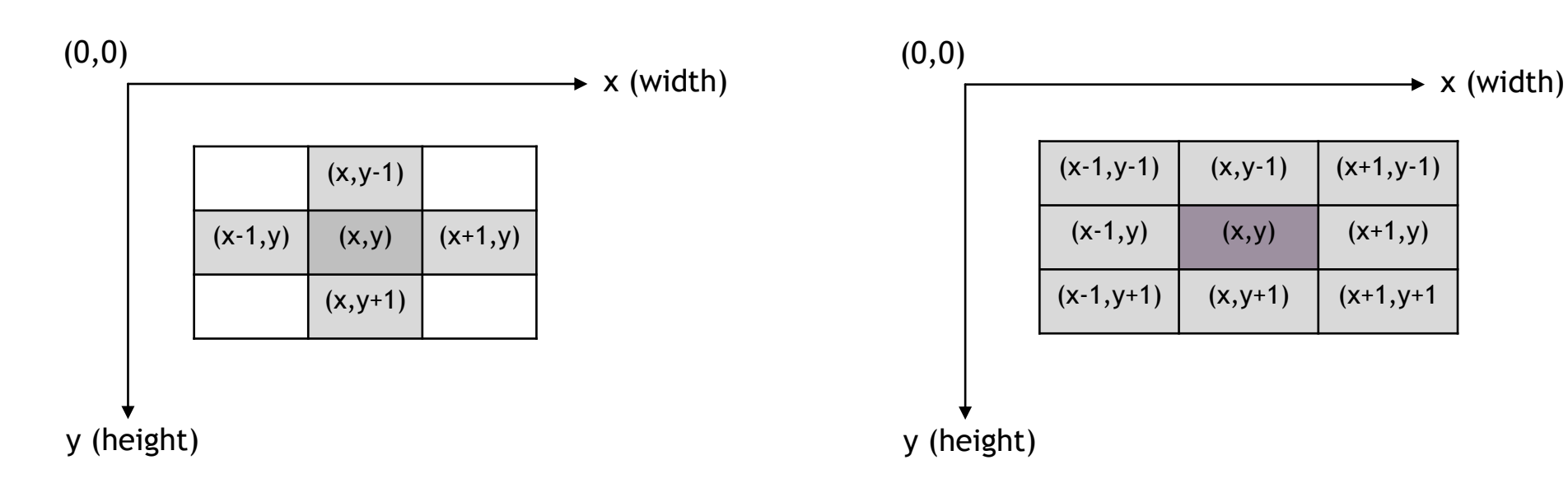

4-voisinage d'un pixel (x,y) (utilisation des 4 voisins pour les calculs)

8-voisinage d'un pixel (x,y) (utilisation des 8 voisins pour les calculs)

#### Imagerie numérique Caractéristiques de voisinage

- ▶ Connectivité (points reliés)
	- Séquence de pixels tels que  $(s_1, s_2,...s_n)$  tel que  $s_{i+1}$  est un 4- ou 8voisins de s<sub>i</sub>

**Example 1.1 (Connected path).** Figure 1.9 demonstrates 4- and 8-connected paths in a rectangular lattice.

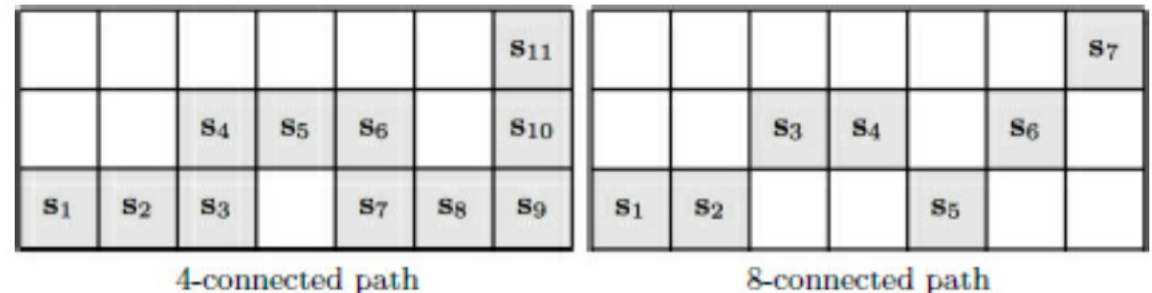

Fig. 1.9 4- and 8-connectivity in a lattice.

Source : Livre Image and Processing, a primer

- $\blacktriangleright$  Histogrammes
- **Fonctions de répartition**
- **Matrices de co-occurrence des niveaux de gris**

Statistiques d'ordre 1 : histogramme, ou distribution des pixels

#### $\blacktriangleright$  Analyse/histogram

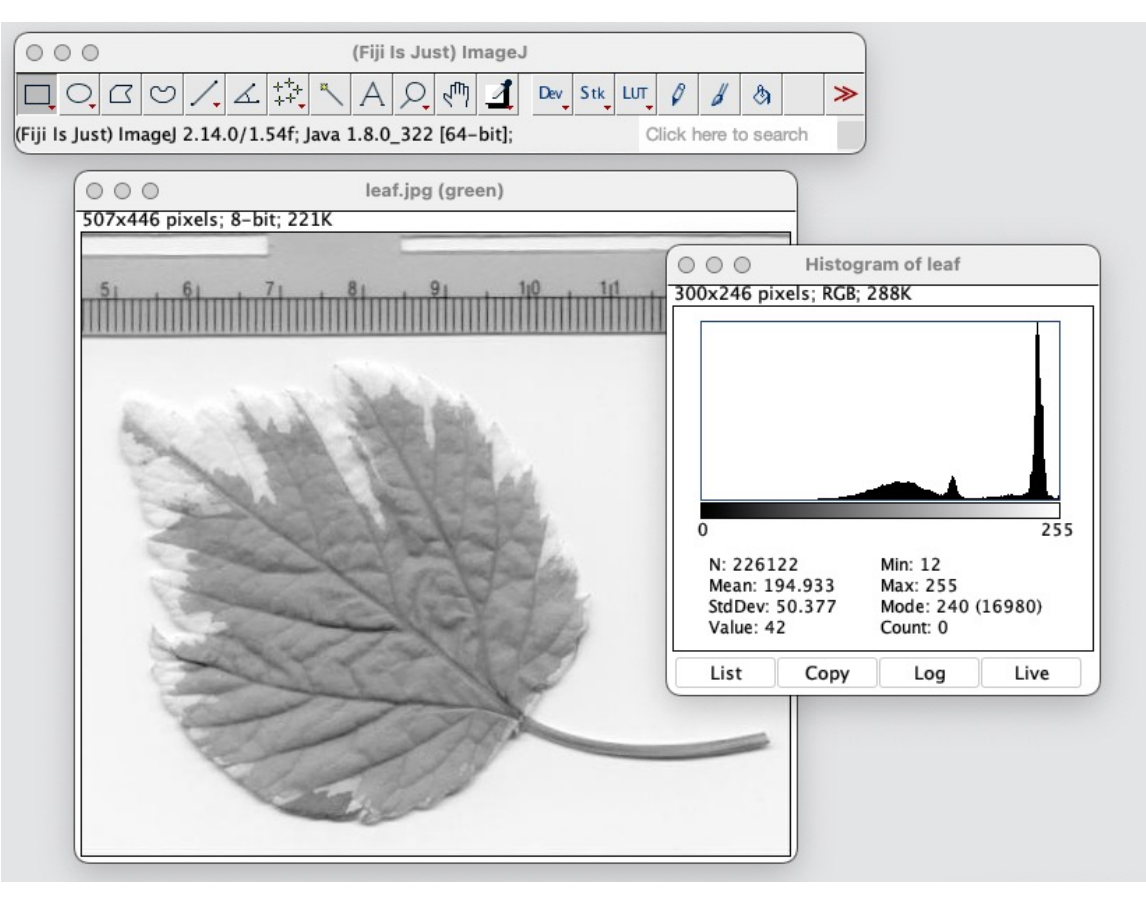

Pour une image à niveaux de gris quantifiée en L=256 valeurs, les valeurs I sont comprises entre 0 et L-1 (255)

L'histogramme correspond à la probabilité d'apparition de chaque valeur k  $\in [0, L+1]$ 

 $p(k)=p(l=k)=\frac{n_k}{N}.$ avec  $n_k$  = nombre de pixels tels que  $I(x,y)=k$ et N : la taille totale de l'image

Dans certains livres, on note  $H(k)=n_k$  (non normalisé)

Exercice : Proposer un algorithme de calcul de l'histogramme avec des boucles

Source : Livre Image and Processing, a primer

- Statistiques d'ordre 1 : histogramme cumulé, fonction de répartition
	- L'histogramme cumulé est le calcul du pourcentage de pixels ayant une valeur inférieure à un niveau de gris donné.

Pour une image à niveaux de gris quantifiée en L=256 valeurs, les valeurs I sont comprises entre 0 et L-1 (255)

La fonction de répartition correspond à la somme des probabilités d'apparition de chaque valeur qui est inférieure à  $k \in [0, L - 1]$ 

CH(k)=  $\sum_{j=0}^{k} H(j)$ 

On a la relation  $CH(k)=CH(k-1)+H(k)$ 

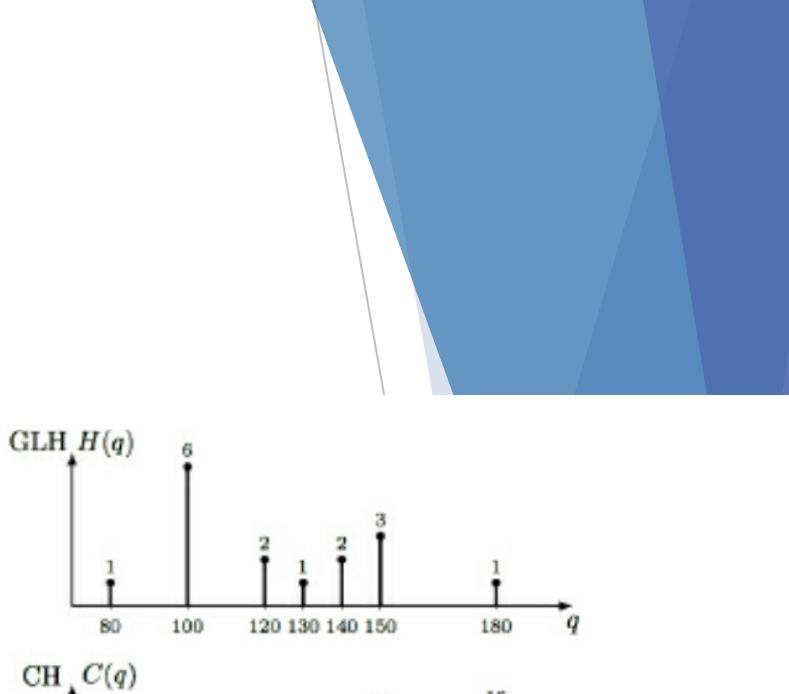

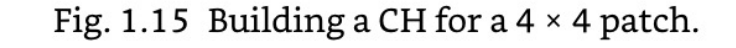

100

80

 $100<sub>1</sub>$ 40 120 80 100

130 100 100 100

50 150 120 100

Source : Livre Image and Processing, a primer

120 130 140 150

180

- Statistiques d'ordre 1 : histogramme cumulé, fonction de répartition
	- L'histogramme cumulé est le calcul du pourcentage de pixels ayant une valeur inférieure à un niveau de gris donné.
- Percentiles
	- Les percentiles couramment utilisés : first quartile (25%), median (50%) , third quartile (75%), maximum (100%)
	- Le premier quartile  $(Q1)$  est la valeur k au-dessous de laquelle se trouvent 25 % des données lorsqu'elles sont arrangées en ordre croissant (CH(k)<25%)
	- u Médiane CH(k)<50% (approximation linéaire)

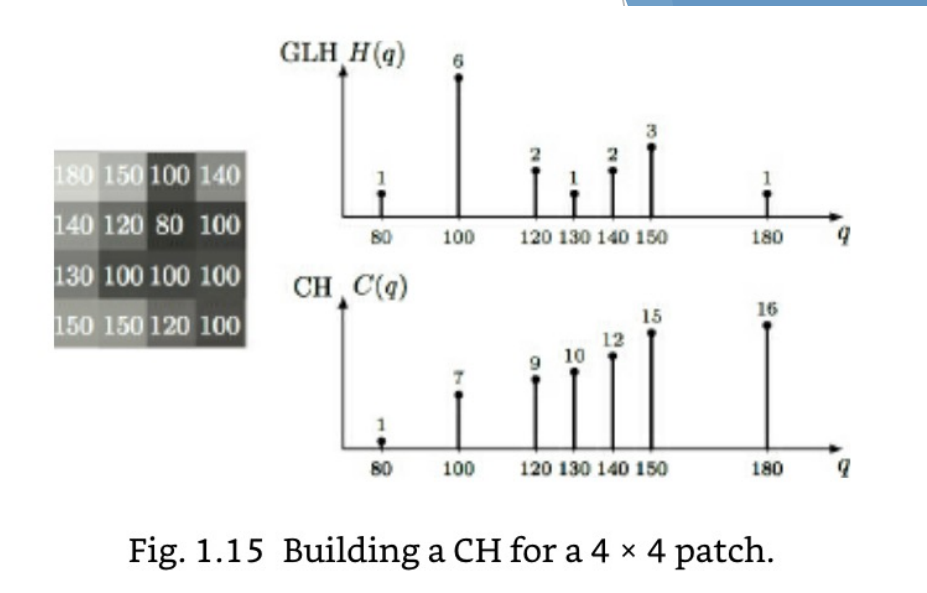

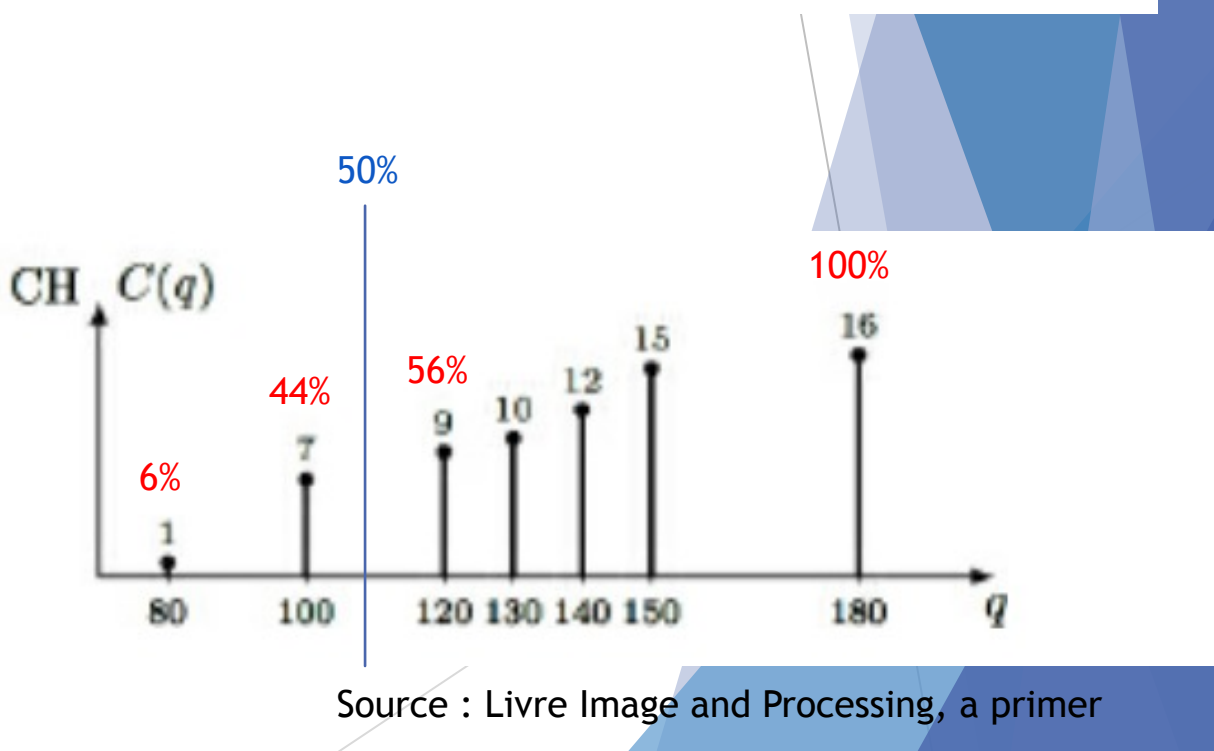

u Statistiques descriptives d'ordre 1 : exemple

Table 1.3 Integral characteristics of images in Fig. 1.12.

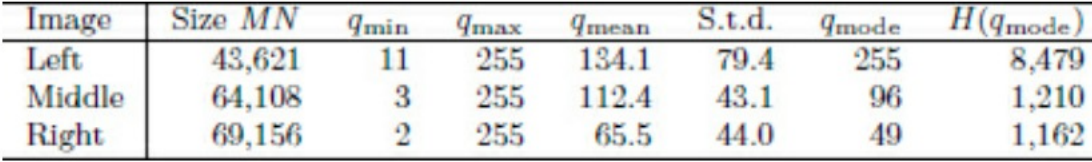

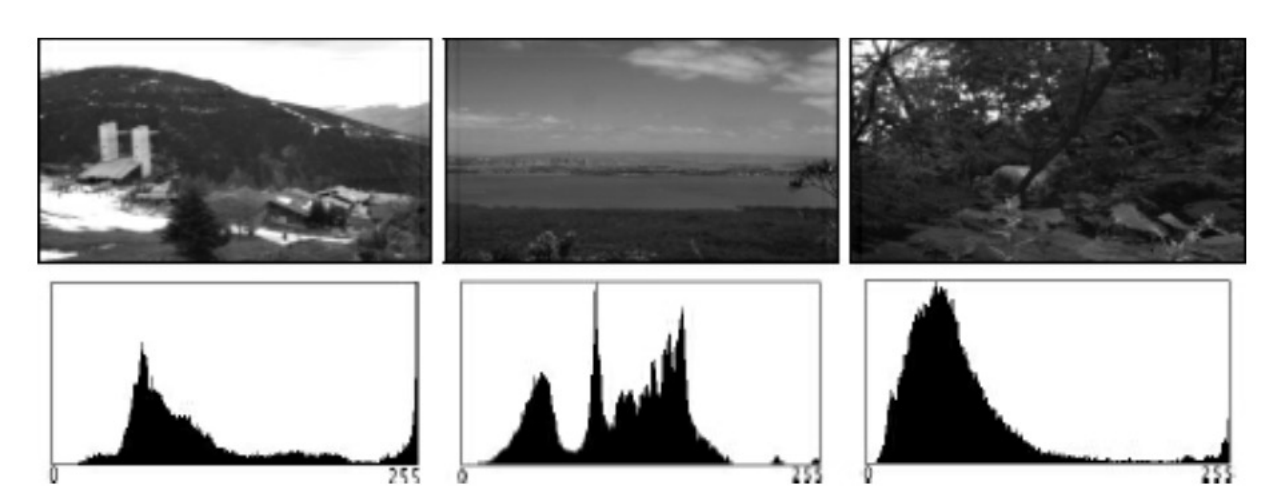

Fig. 1.12 Digital greyscale images and their GLHs.

#### Source : Livre Image and Processing, a primer

$$
q_{\min} = \min_{q \in \mathbb{Q}} \{q : H(q) > 0\} \qquad q_{\max} = \max_{q \in \mathbb{Q}} \{q : H(q) > 0\} \n\mu = \frac{1}{S} \sum_{q \in \mathbb{Q}} q \cdot H(q) \qquad \sigma^2 = \frac{1}{S-1} \sum_{q \in \mathbb{Q}} (q - \mu)^2 \cdot H(q) \nq_{\text{mode}} = \max_{q \in \mathbb{Q}} H(q) \qquad S = \sum_{q \in \mathbb{Q}} H(q)
$$
\n(1.1)

 $c =$ 

Std : 
$$
\text{deviation standard}
$$

\nContraste Global :

\n
$$
c = \frac{q_{\text{max}} - q_{\text{min}}}{q_{\text{max}} + q_{\text{min}}} \equiv 1 - \frac{2q_{\text{min}}}{q_{\text{max}} + q_{\text{min}}}
$$

#### ▶ Statistiques d'ordre 2 : Matrice de co-occurrence des niveaux de gris (GLCM)

La matrice de co-occurrence  $C_R(i, j)$  est carrée et de dimension  $L \times L$ , où L est le nombre de niveaux de gris présents dans *l'image.*

Ici on a la matrice de co-occurence pour un voisinage horizontal de 1 pixel (Souvent on ajoute la transposée pour rendre la matrice symétrique )

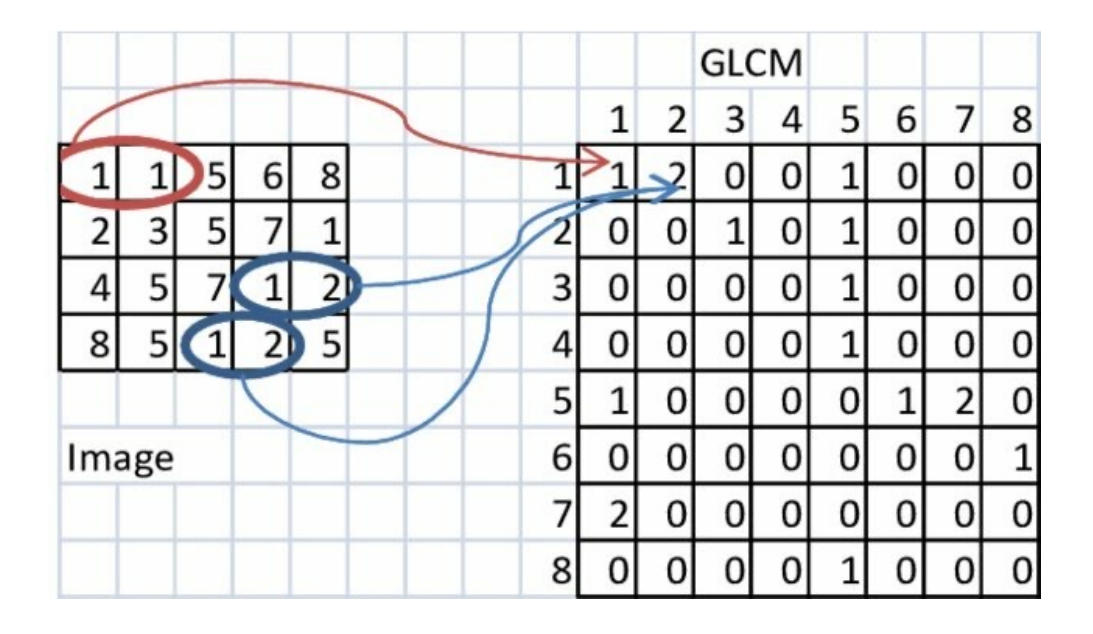

Voir aussi descripteurs d'Haralick [Robert Haralick et al 1973]

Source : Livre Image and Processing, a primer

- Statistiques d'ordre 2 : Matrice de co-occurrence des niveaux de gris (GLCM)
	- Elle permet de décrire la périodicité et la directivité des textures et certains paramètres de texture comme l'entropie, le contraste par exemple.
	- Elle est utilisée en radiomique pour extraire des caractéristiques (features) de texture
		- $\triangleright$  Site web WORC (python package radiomic features) https://worc.readthedocs.io/en/latest/static/features.html#gray-level-co-occurence-matrix-glcm

NB : La radiomique est une méthode récente qui se base sur l'analyse d'un grand nombre de paramètres (features) calculés à partir de la région d'intérêt (ROI) extraite des images par segmentation manuelle ou automatique. En traitant un grand nombre de caractéristiques par des méthodes d'apprentissage, il est possible d'apprendre comment est caractérisé une pathologie et ses variantes et d'extraire de nouveaux biomarqueurs.

#### Imagerie numérique Représentation 2D ou 3D

▶ L'image peut être visualisée par le biais d'une « elevation map » qui transforme l'image 2D en une fonction f(x,y) visualisable par une fonction 3D (ImageJ : **Analyse/3D Surface plot**)

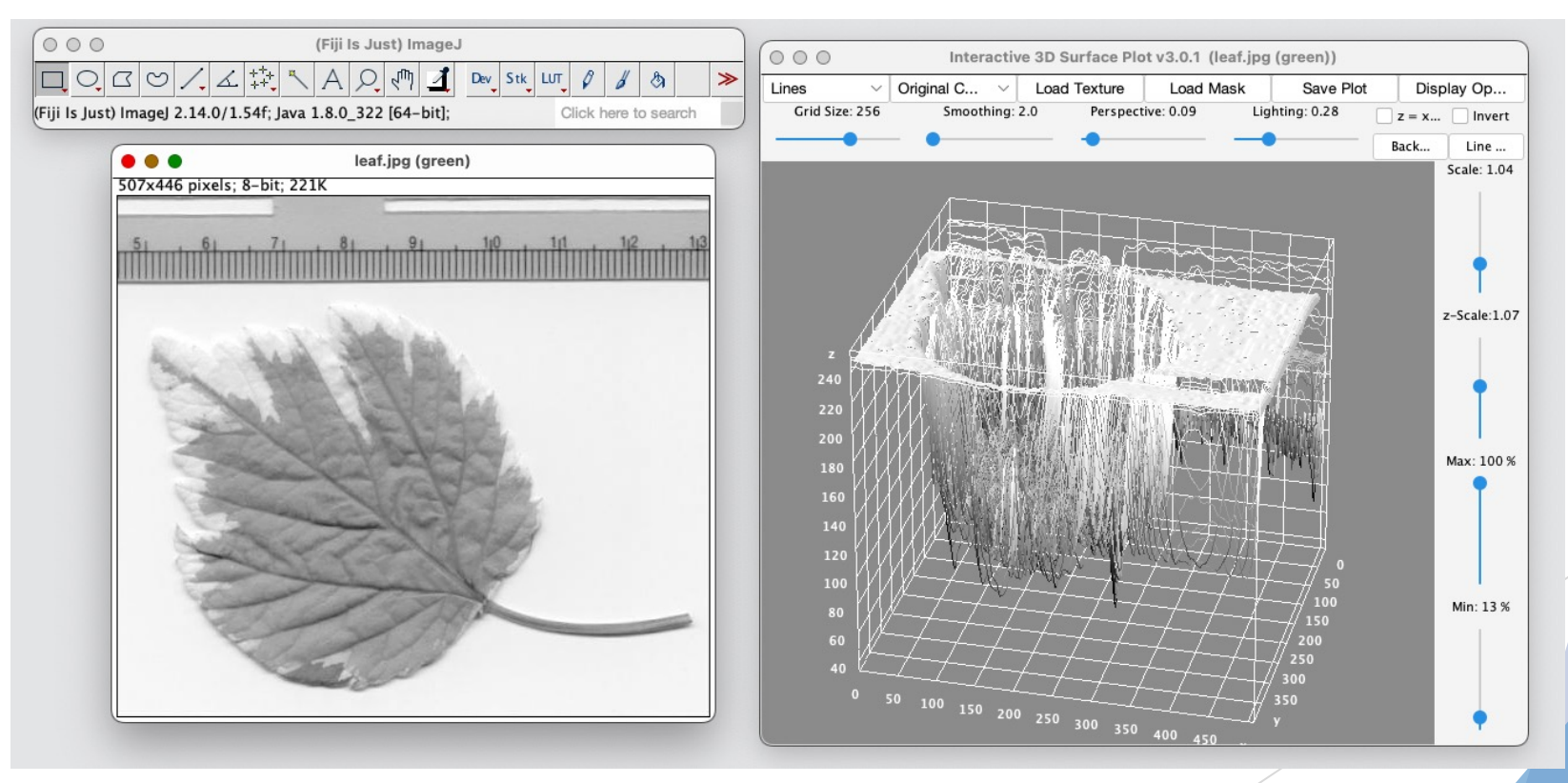

Imagerie numérique : Opérations de base

### Imagerie numérique Filtrage, notions de base

 $\blacktriangleright$  Filtrage spatial ou convolution

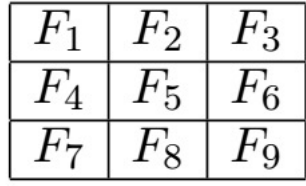

Filtre ou Kernel de dimension 3 (ou de rayon=2 pixels)

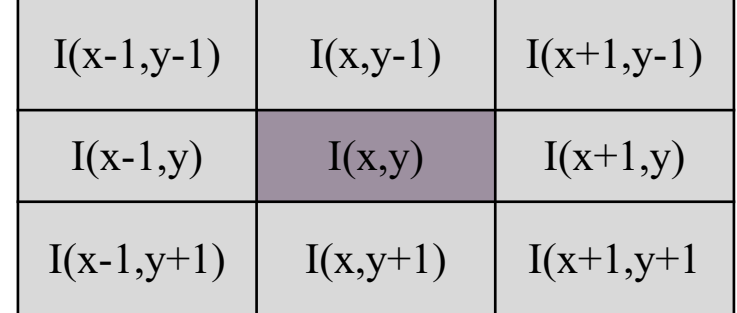

#### Imagerie numérique Filtrage, notions de base

Filtrage spatial

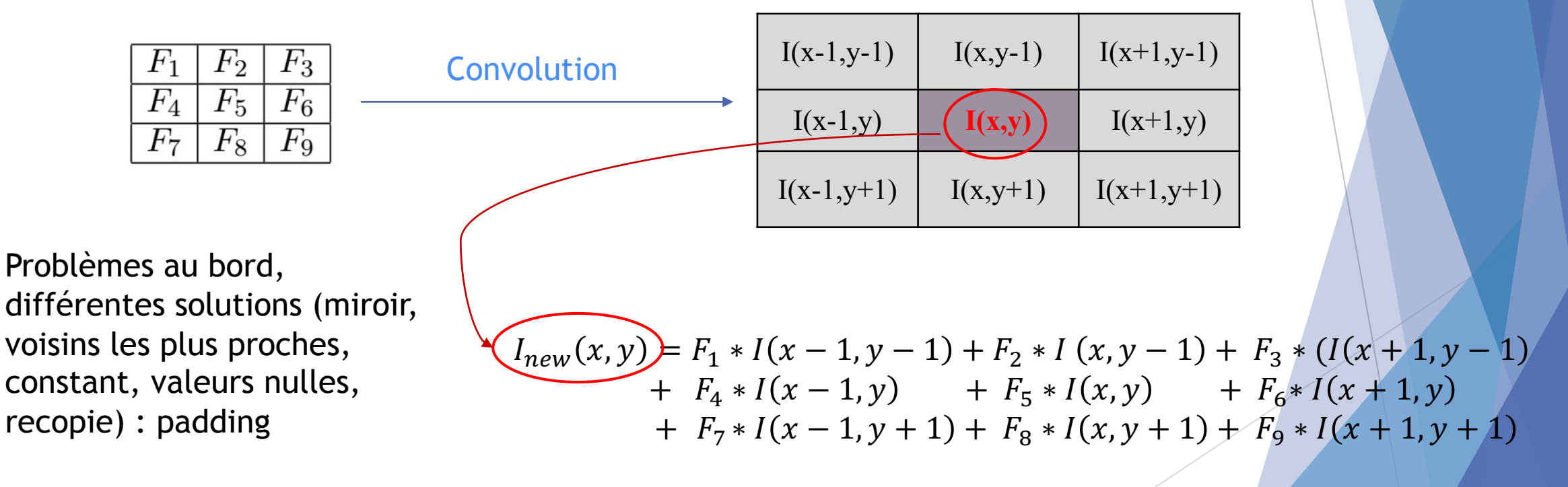

Dérivées du premier ordre pour la détection des contours

Gradient de l'image :  $\nabla I(x, y) =$  $I_x(x, y)$  $I_y(x, y)$ 

- La dérivée partielle de L'image par rapport à x est notée  $I_x$
- La dérivée partielle de l'image par rapport à y est notée  $I_v$ 
	- $\triangleright$  Nb : On peut calculer les dérivées partielles avec différents filtres
- La norme du gradient sera égale à 0 dans les zones homogènes et maximale sur les contours de l'image

$$
\|\nabla I\| = \sqrt{I_x^2 + I_y^2}
$$

u Dérivées du premier ordre (exemple : filtres de Sobel, existent aussi les filtres de Prewitt ou Canny ou filtres par morphologie mathématique)

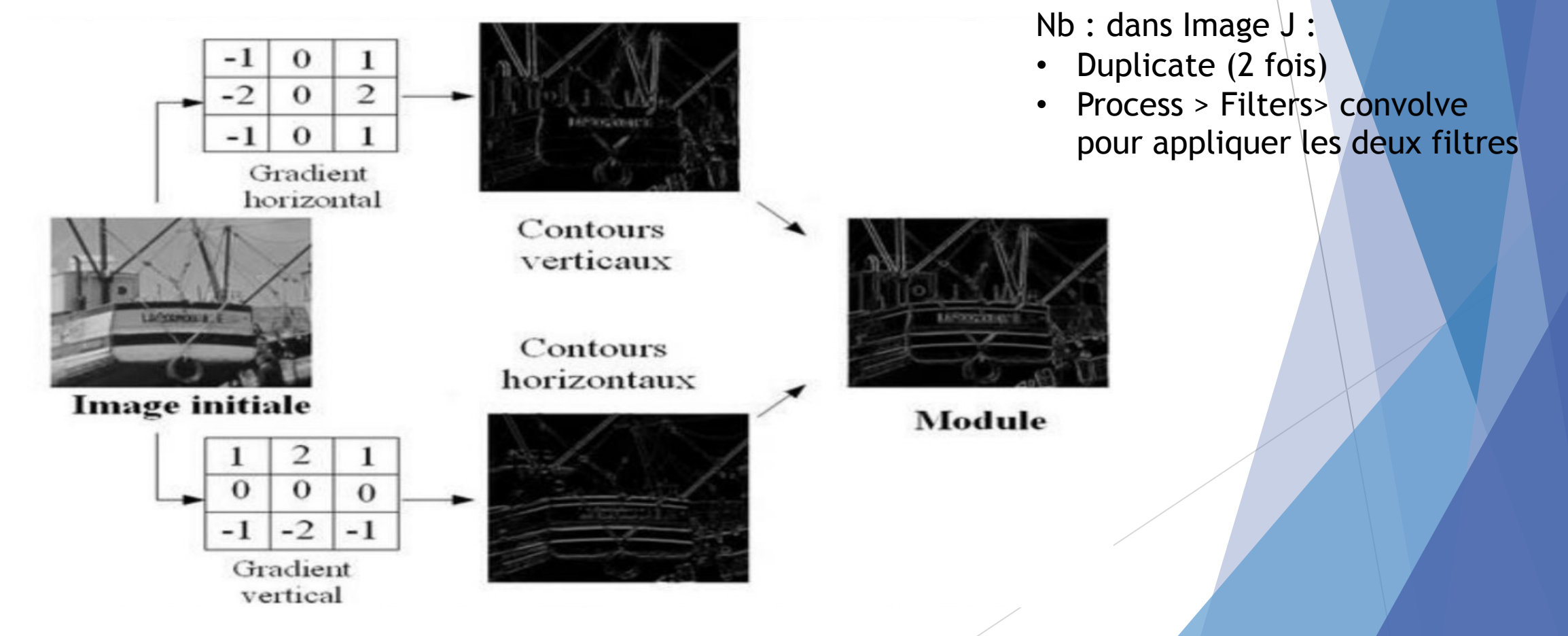

#### **Dérivées du premier ordre**

▶ Image J : Process / Edges (observer les valeurs des gradients, norme du gradient)

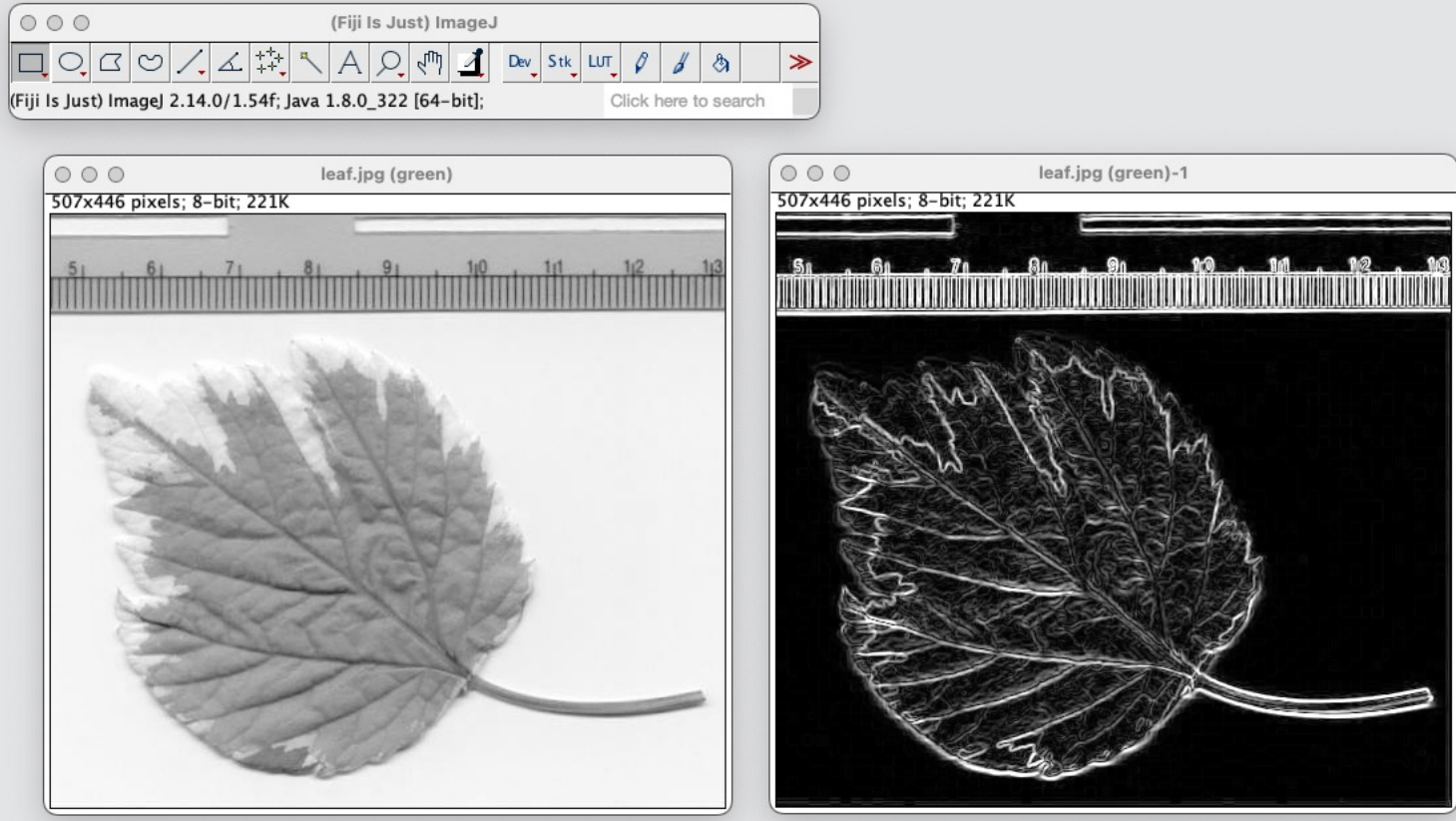

- **Dérivées secondes : Calcul du Laplacien** 
	- ▶ Exemple de filtres (Dans ce cas il n'est pas nécessaire de calculer séparément les contours verticaux, puis horizontaux, puis le module. )

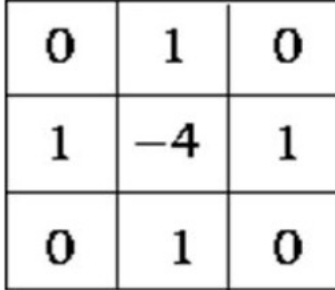

-

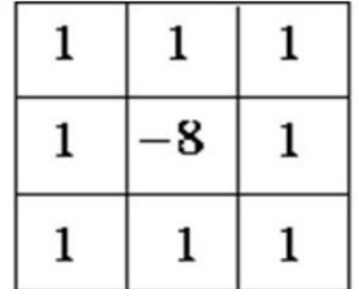

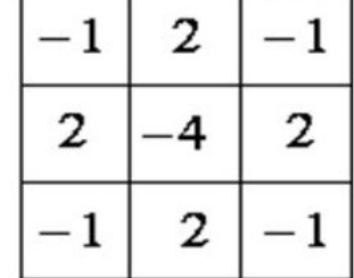

## Traitement des images numériques Transformée de Fourier

Frequential domain

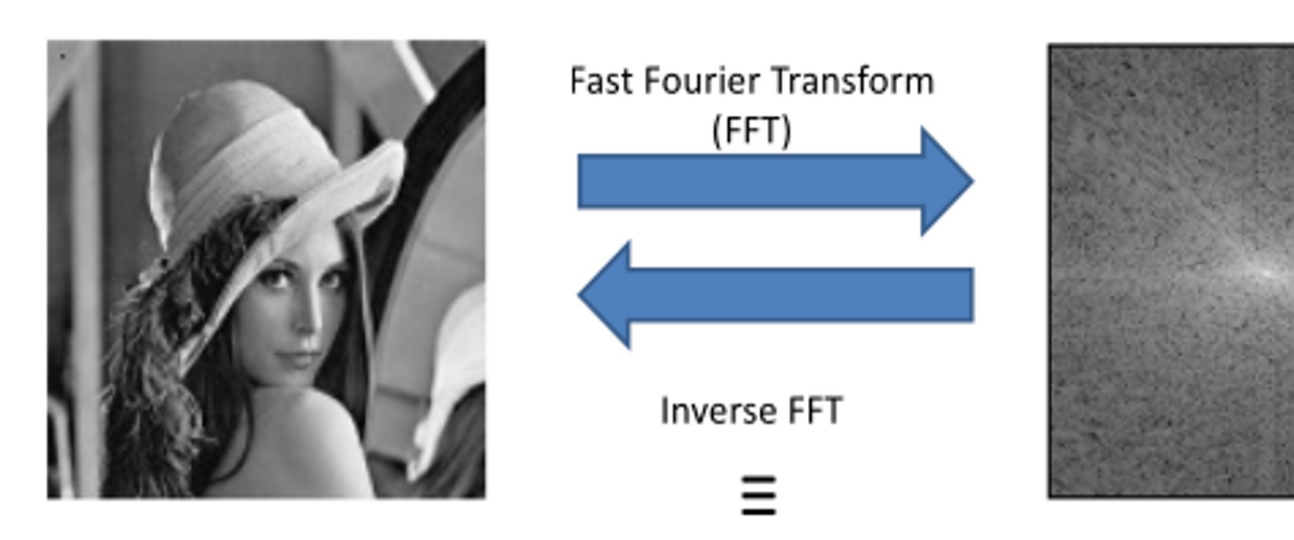

Site web : https://www.imaios.com/en/e-mri/mri-image-formation

#### Imagerie numérique Transformée de l'image dans un autre domaine

- Principes généraux
	- **Transformation de l'image dans un autre domaine de représentation**
	- $\blacktriangleright$  Avantages
		- ▶ Répartition de l'information contenue dans l'image de manière différente
		- $\triangleright$  Utilisée pour le filtrage, la restauration, la compression, la description de texture
	- $\blacktriangleright$  Exemples de transformées
		- $\blacktriangleright$  Transformée de Fourier (filtrage fréquentiel)

$$
F(u, v) = \int_{-\infty}^{\infty} \int_{-\infty}^{\infty} f(x, y) e^{-i2\pi(ux + vy)} dx dy
$$

- Transformée en cosinus discrète (DCT, utilisé dans JPEG)
- Transformées en ondelettes (description de texture)
- Transformée de Radon (reconstuction)
- Transformée de Hough (lignes dans l'image)
▶ Exemple de transformée de Fourier (Image J / Process / FFT)

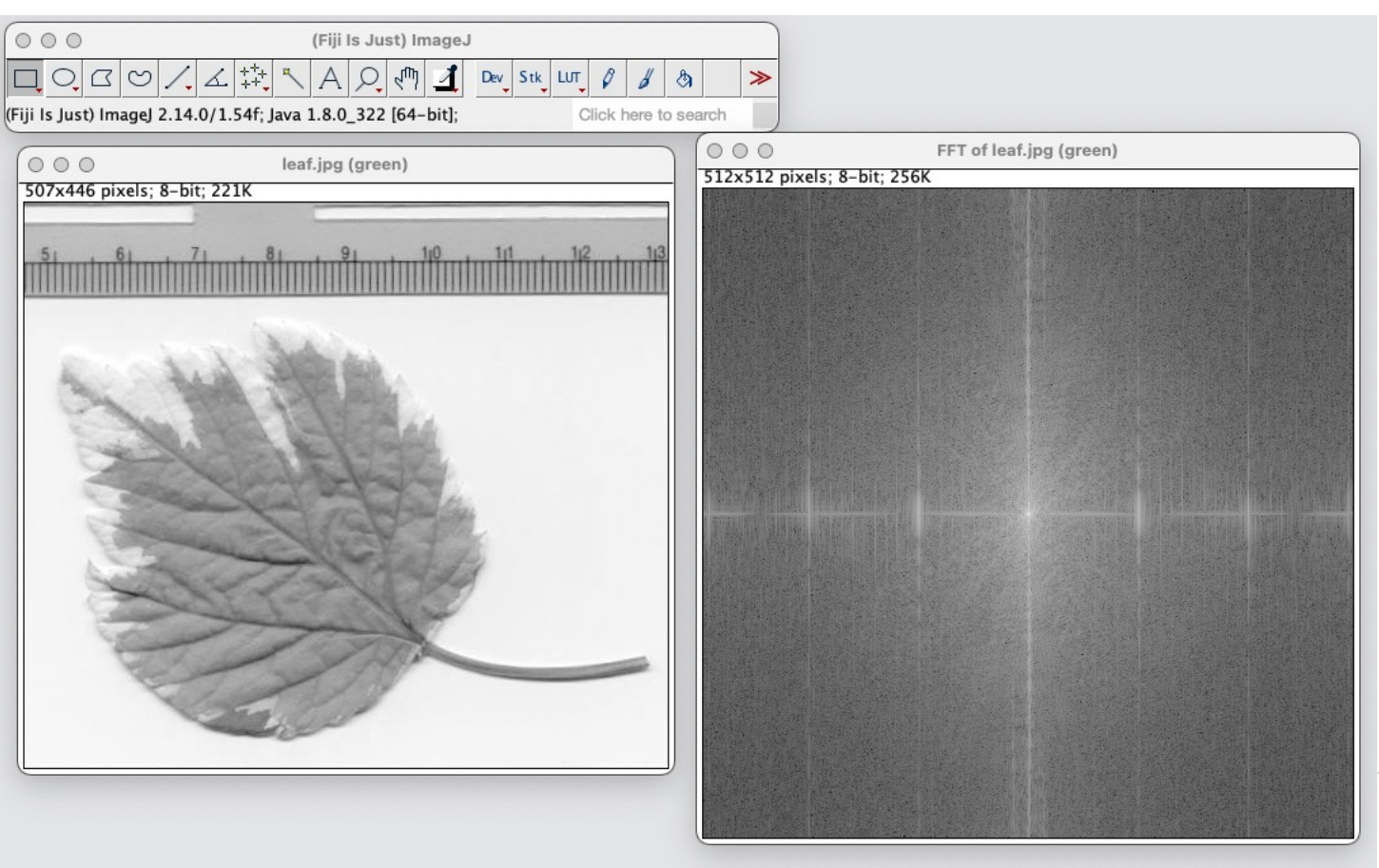

**Inversion (Image J / Process / Inverse FFT)** 

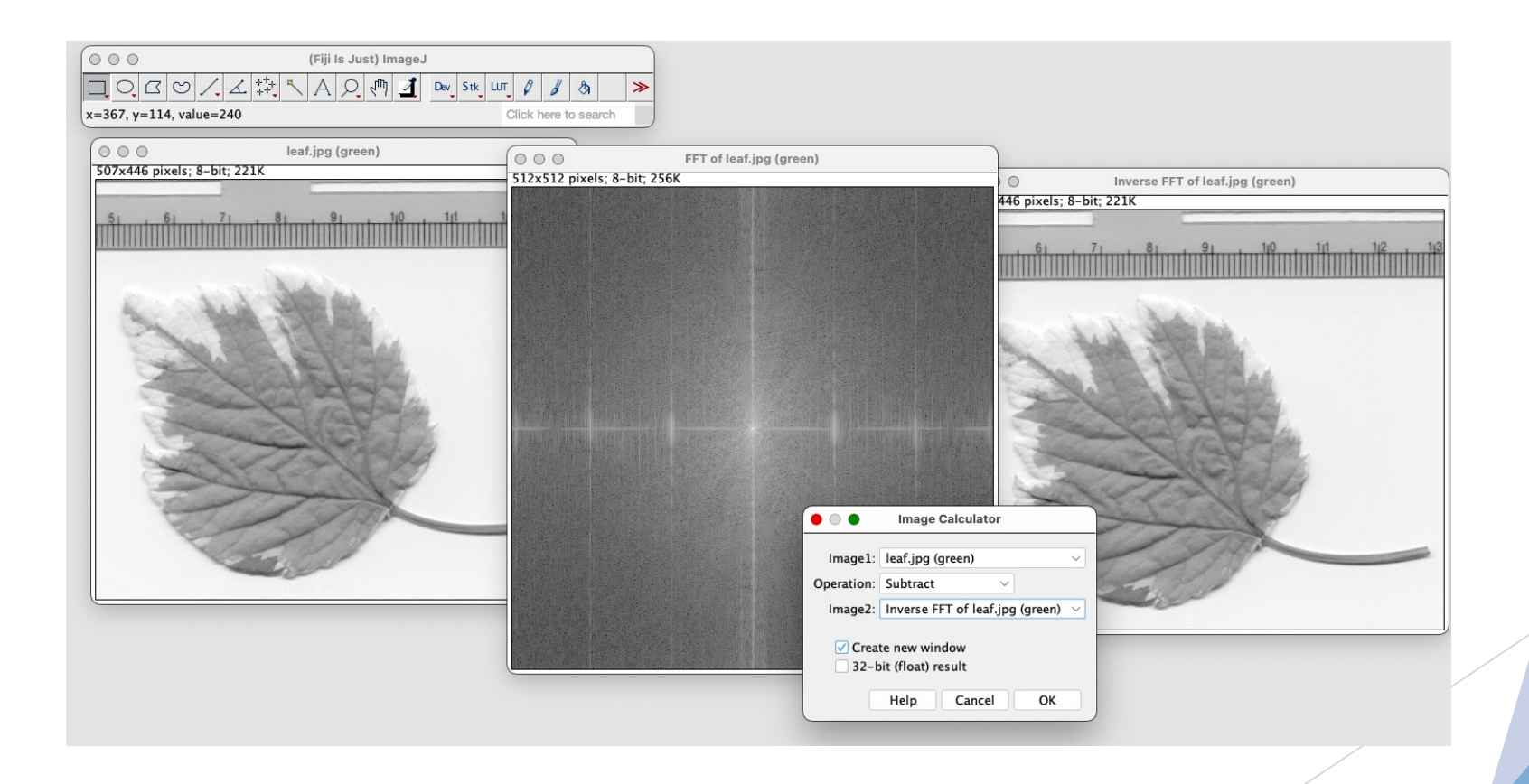

**Transformée en ondelettes** 

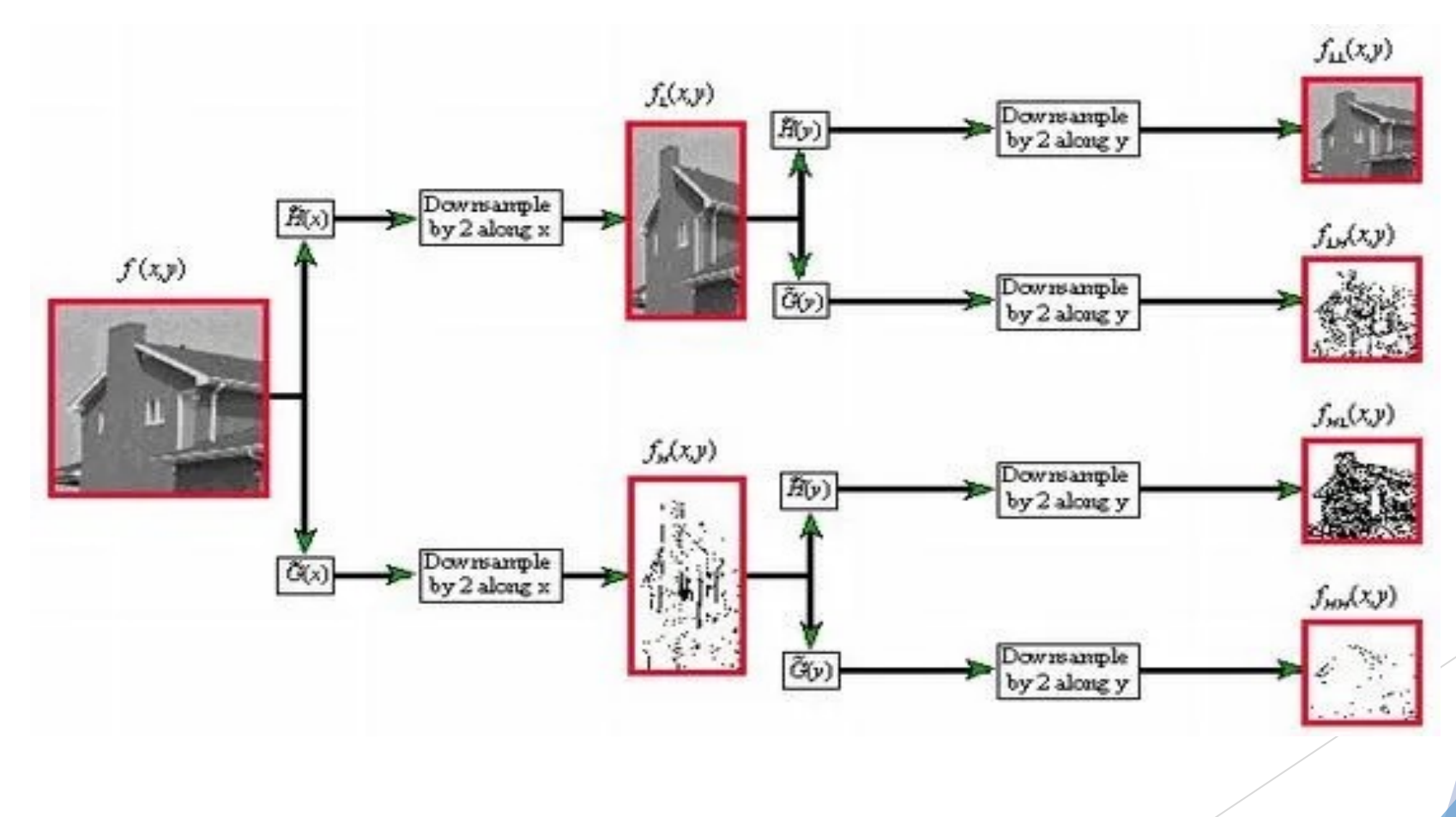

 $\blacktriangleright$  Transformée en ondelettes

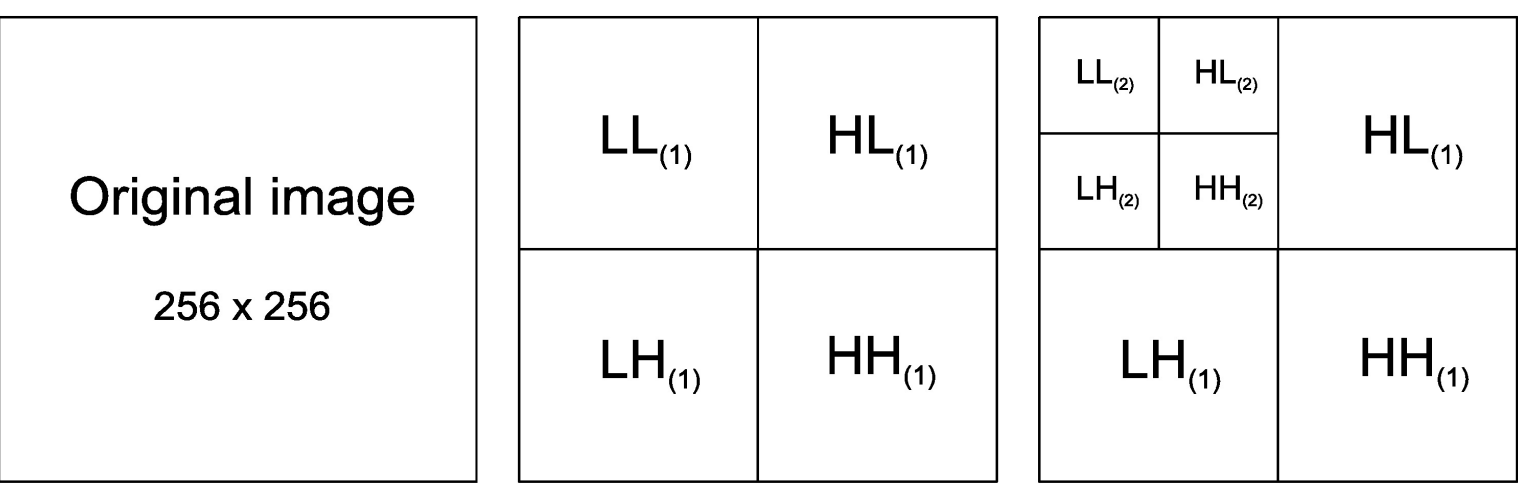

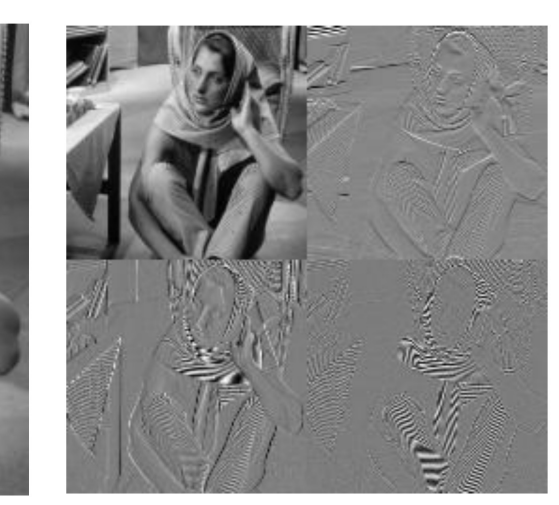

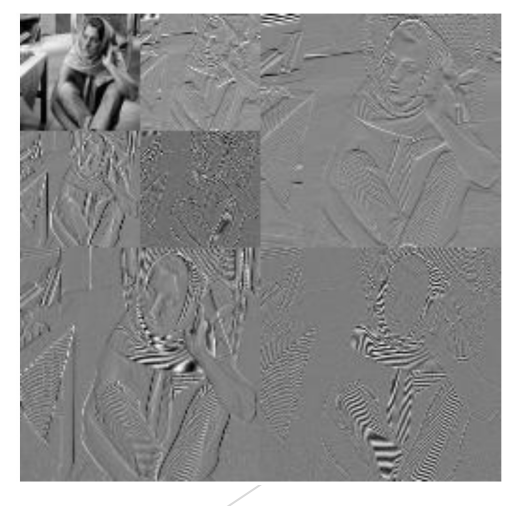

H : High Pass Filter L : Low pass Filter

HL : high pass on the vertical

LH : high pass on the horizontal

### Imagerie numérique : Traitement et analyse des images, principes généraux

#### Imagerie numérique Traitement et Analyse des images

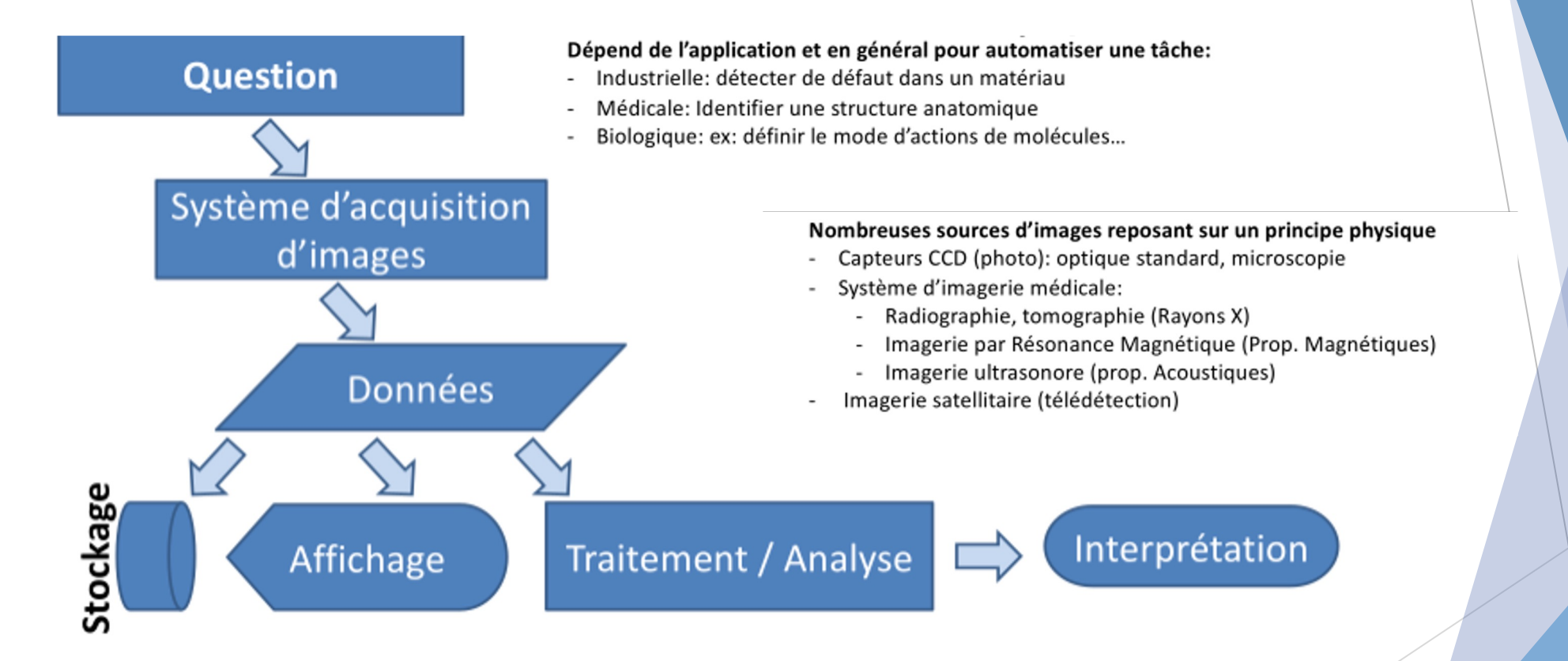

#### Imagerie numérique Différents types d'images et méthodes d'acquisition

- u En imagerie médicale, on cherche à établir un diagnostic et à le quantifier
	- Eures mesures effectuées sur l'image doivent permettre de guider les thérapies
	- Eures images étudiées doivent être adaptées à la pathologie (comment se traduit la pathologie sur l'image, forme, texture, niveaux de gris ?)
- NB : On distingue les informations anatomiques et fonctionnelles
	- $\triangleright$  anatomiques : forme et taille d'un organe
	- ▶ Fonctionnelles : marqueurs moléculaires indiquant une pathologie, flux sanguin en doppler ...

### Imagerie numérique

Différents types d'images et méthodes d'acquisition

- Images médicales
	- $\blacktriangleright$  Imagerie à Rayons X
	- Imagerie par Résonance Magnétique (IRM), Imagerie fonctionnelle (IRMf)
	- Imagerie Optique (détection de variation optique des tissus, Endoscopie digestive, Exploration des artères coronaires)
	- $\triangleright$  Tomographies à émission de positrons (TEP)
	- Echographie (2D+t ou 3D+t), Doppler
	- Imagerie multimodale ou hybride (TEP-CT, TEP-IRM)
- $\blacktriangleright$  Images pour la biologie
	- Imagerie microscopique (données 2D, 2D+t, 3D, 3D+t), utilisation de traceurs fluorescents (4D+t)

#### Imagerie numérique Différents types d'images et méthodes d'acquisition

**Imagerie par résonance magnétique (IRM)** 

Exemple : ouvrir mri-stack.tif dans FIJI

- $\blacktriangleright$  Utilisation de gradients de champs magnétiques afin de différencier les tissus
- $\blacktriangleright$  Le principe est de déduire les caractéristiques des tissus à partir des trajectoires des molecules d'eau
- Résolution proche du mm

### Imagerie numérique Différents types d'images et méthodes d'acquisition

#### $\blacktriangleright$  Echographie, ultrasons

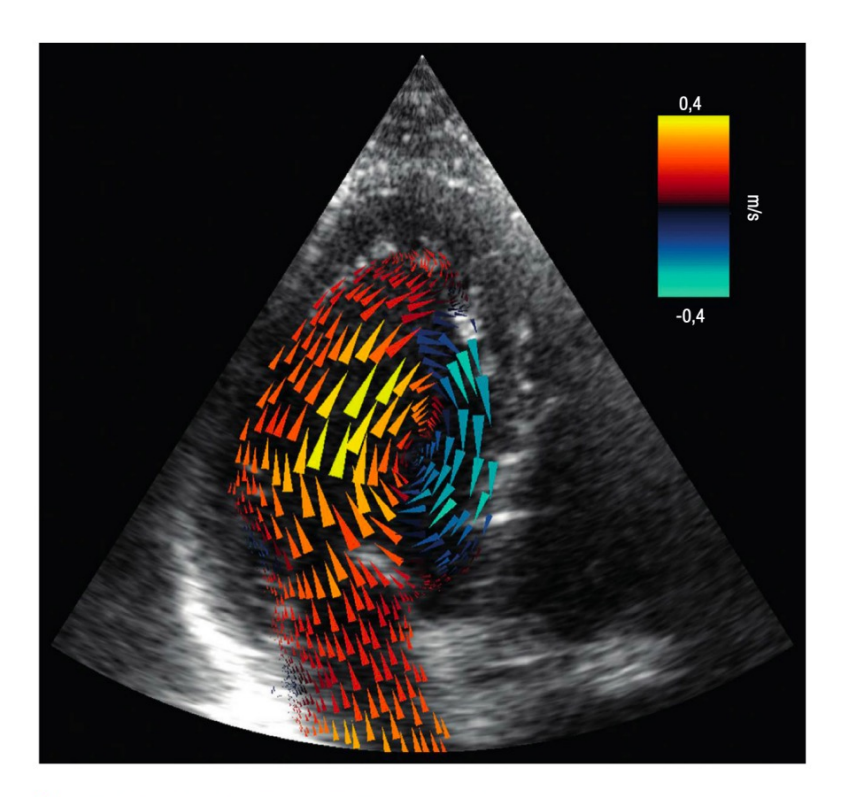

3. Un tourbillon dans le cœur. Un tourbillon (vortex) de sang se forme lorsque le cœur se remplit. Il peut être visualisé par Doppler couleur en utilisant des techniques de reconstruction spécialisées. L'évolution et les propriétés de ce vortex nous renseignent sur la capacité du cœur à se remplir correctement.

- **Données temporelles disponibles avec une** cadence élevée
- $\triangleright$  Détection de flux sanguins (Doppler ultrasensible)

Source : Le corps en Image, CNRS éditions

## Imagerie numérique

#### Différents types d'images et de méthodes d'acquisition

- $\blacktriangleright$  Images pour la biologie
	- Exemple : mitosis dans Image  $J(5)$ Stacks)
	- $\triangleright$  Dimension temporelle t (51 frames)
	- $\triangleright$  5 plans en Z, une image par longueur d'ondes d'émission

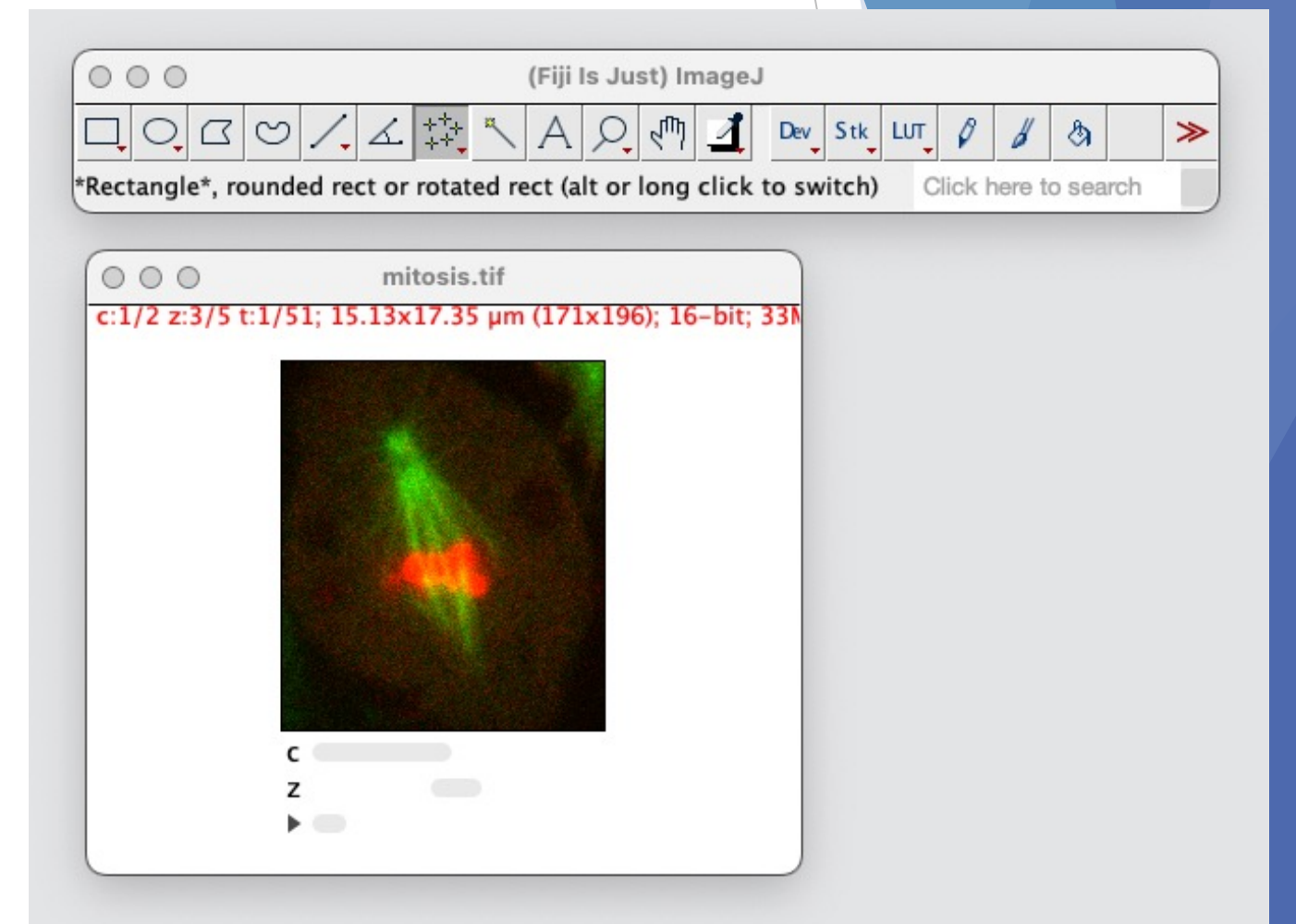

### Imagerie numérique Traitement et Analyse des images

- $\blacktriangleright$  Traitement
	- **Transformation de l'image, rehaussement**
	- $\blacktriangleright$  Débruitage, restauration, reconstruction
- $\blacktriangleright$  Analyse
	- $\blacktriangleright$  Segmentation ou partition de l'image
	- u Caractéristiques des régions d'intérêt

# Imagerie numérique : Traitement des images

Transformation des images, rehaussement

### Imagerie numérique Traitement des images : rehaussement

- Rehaussement de l'image
	- ▶ Extraction d'une slice de l'image mri-stack : ImageJ
		- $\triangleright$  Image / Duplicate / set the number of the slice (17-17)
		- ▶ Ou Image / Stack to Images : obtention de toutes les images

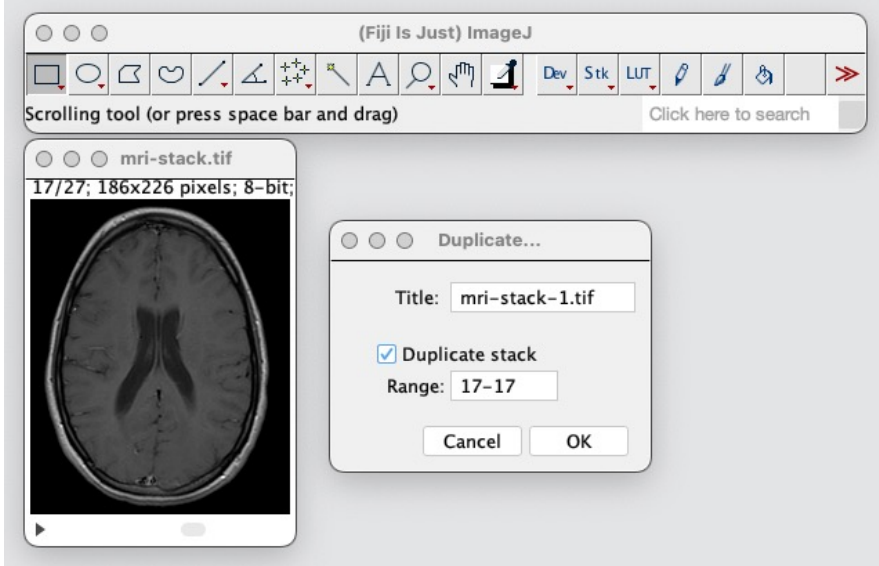

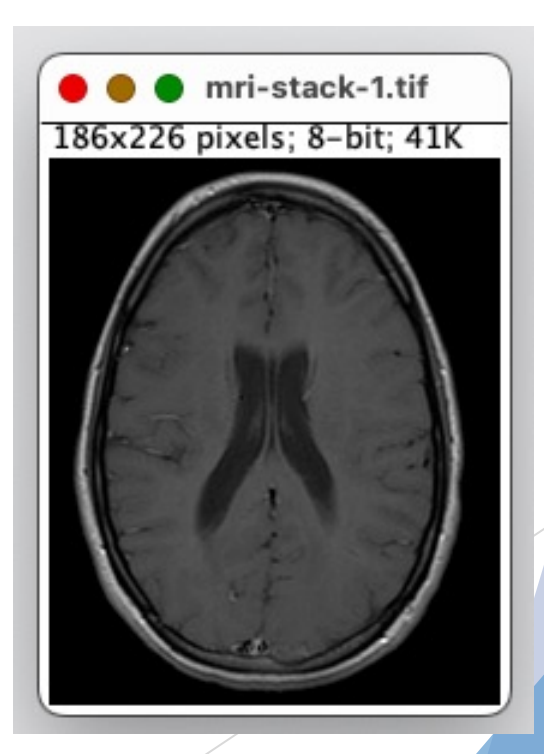

### Imagerie numérique Traitement des images :rehaussement

- ▶ Rehaussement par »contrast stretching » ou normalisation des intensités
	- $\blacktriangleright$  ImageJ / enhance contrast /normalisation

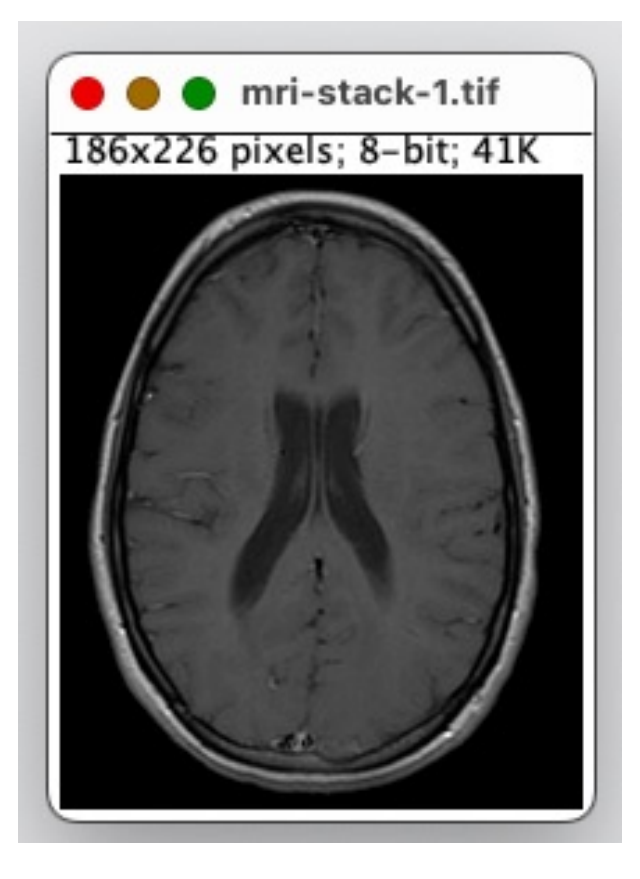

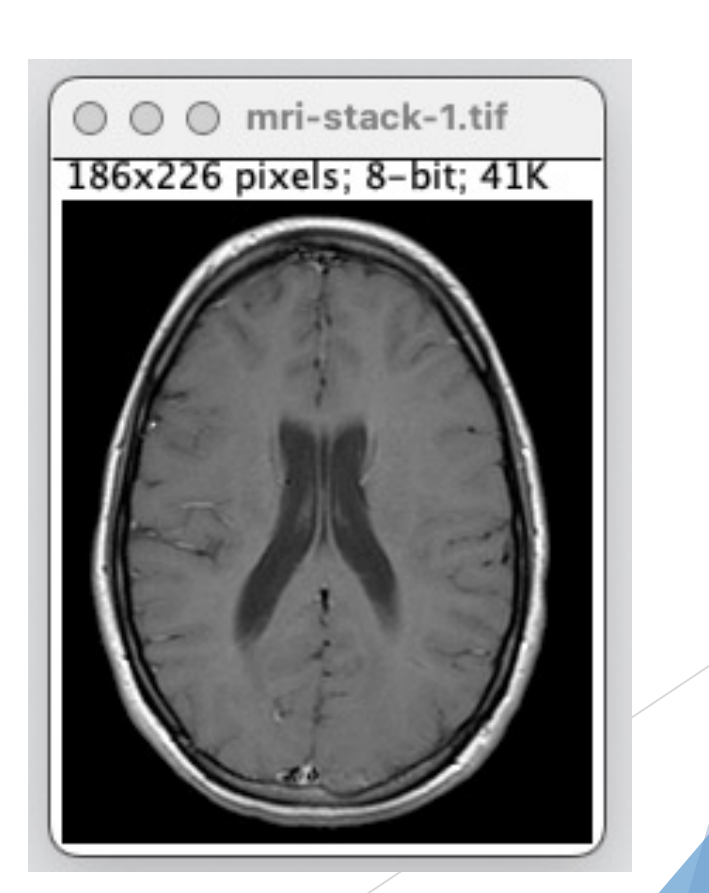

### Imagerie numérique Traitement des images : rehaussement

- $\blacktriangleright$  Rehaussement par transformations des histogrammes
	- ▶ Égalisation d'histogrammes: ImageJ / enhance contrast / Histogram equalization

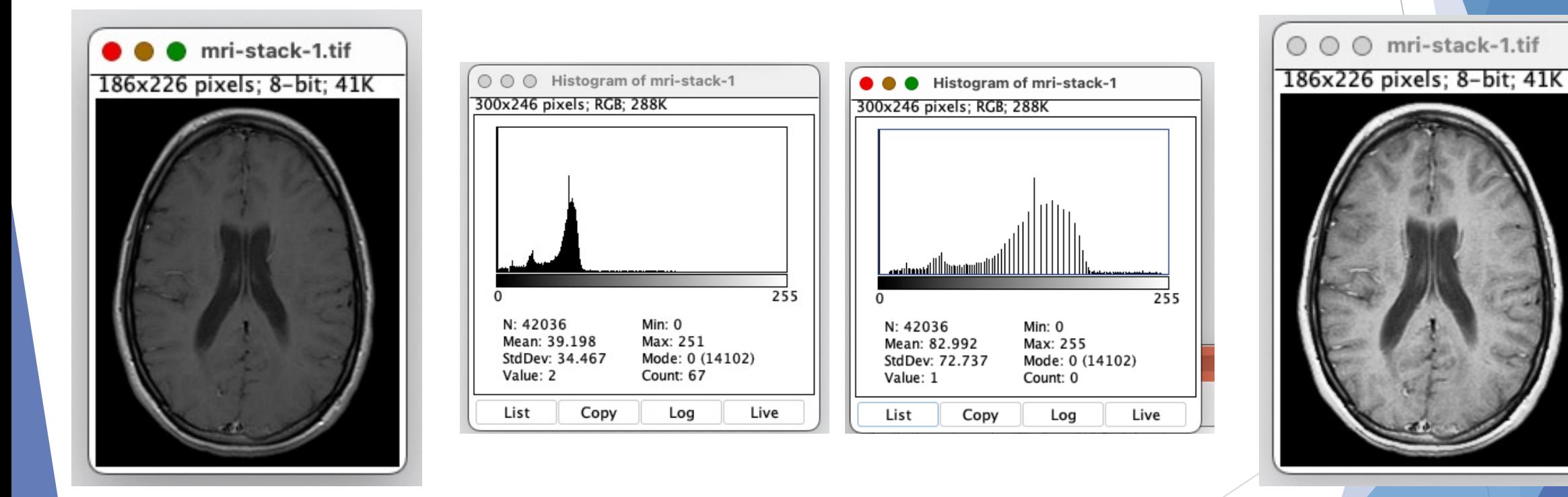

### Imagerie numérique Traitement des images : rehaussement

- $\blacktriangleright$  Rehaussement par transformations des histogrammes
	- ▶ Égalisation d'histogrammes: ImageJ / enhance contrast / Histogram equalization
	- A chaque pixel de l'image est appliquée une transformation
		- $\blacktriangleright$  T(x,y) = (L-1) CL( $I(x,y)$ ) = (L-1) \* (pourcentage de pixels <  $I(x,y)$ )
		- ▶ Cela revient à rendre la distribution uniforme et permet de mieux répartie les valeurs de l'image

### Imagerie numérique Traitement des images : Morphologie mathématique

Les outils de morphologie mathématique sont des outils mathématiques ensemblistes qui opèrent en utilisant des unions, intersections ou autres opérations sur les ensembles.

Opérateurs morphologiques principaux :

- **Erosion** 
	- sur une image binaire, cela réduit la taille des objets et enlève les petits éléments
- **Dilatation** 
	- $\triangleright$  sur une image binaire, cela augmente la taille des objets
- u Ouverture : Erosion + dilatation
	- u Opération permettant d'enlever des petits objets tout en récupérant la taille initiale des autres objets
- Fermeture : Dilatation + Erosion
	- $\blacktriangleright$  Opération duale

Applications :

- Filtrage sélectif de données (area opening)
- Rehaussement de l'image (top-hat)
- Segmentation (Watershed)
- Squelettisation (Skeleton)

### Imagerie numérique Traitement des images : rehaussement

Plusieurs autres méthodes possibles

 $\bullet$ 

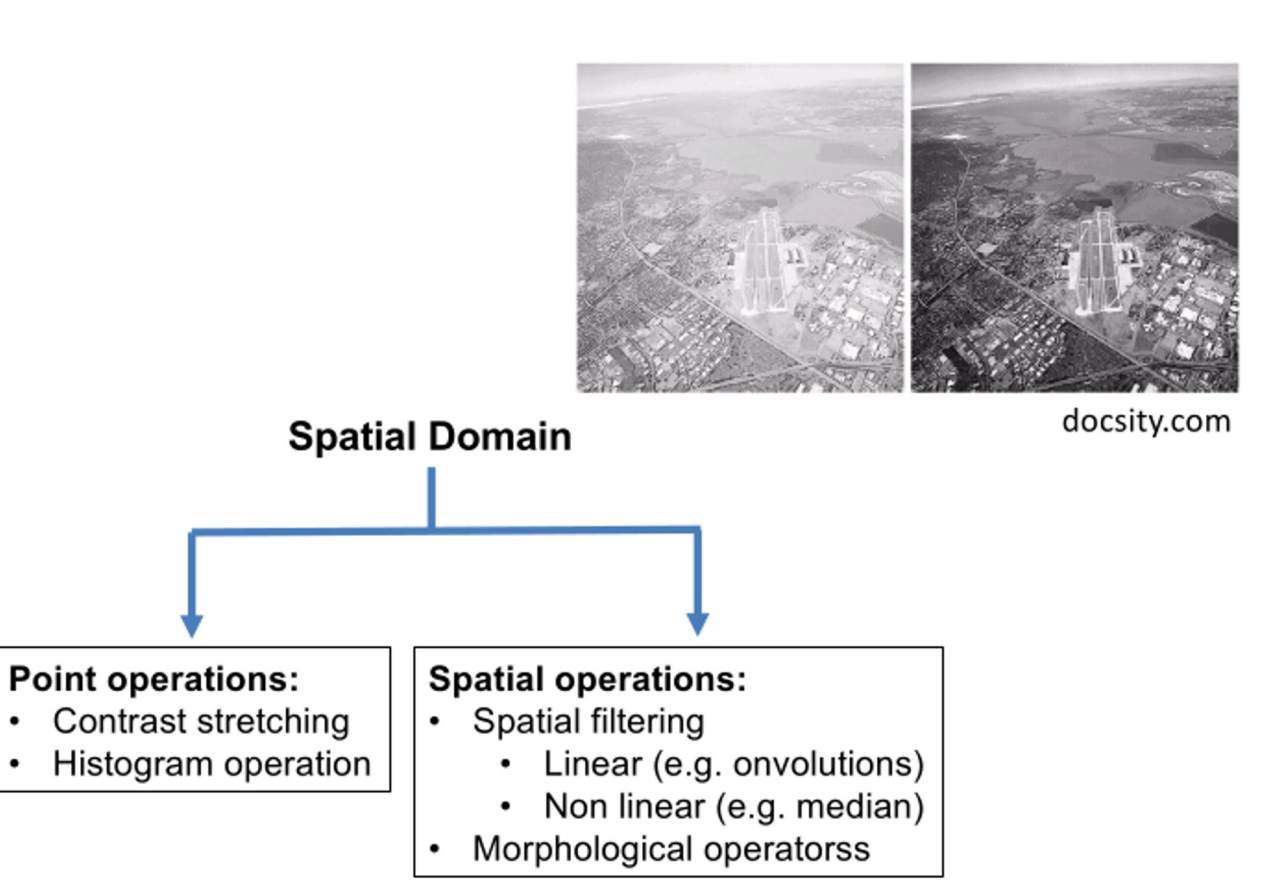

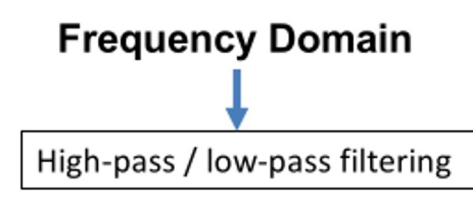

# Imagerie numérique : Traitement des images

Débruitage (Image denoising)

- $\blacktriangleright$  Modélisation mathématique d'une image bruitée
- **Mesures de la qualité**
- $\triangleright$  Modèles de bruit (bruit gaussien, salt and pepper, speckle)
- Débruitage par des filtres spatiaux linéaires ou non linéaires
- Débruitage et reconstruction par des méthodes d'optimisation

- $\blacktriangleright$  Modélisation mathématique d'une image bruitée
	- Soit  $f(x,y)$  une image en entrée qui subit une dégradation multiplicative modélisée par la convolution par h et un bruit additif modélisé par b
	- ▶  $g(x, y) = h * f(x, y) + b(x, y)$
	- $\blacktriangleright$  L'objectif est de trouver l'image restaurée  $\hat{f}(x, y)$  qui va représenter au mieux l'image initiale f

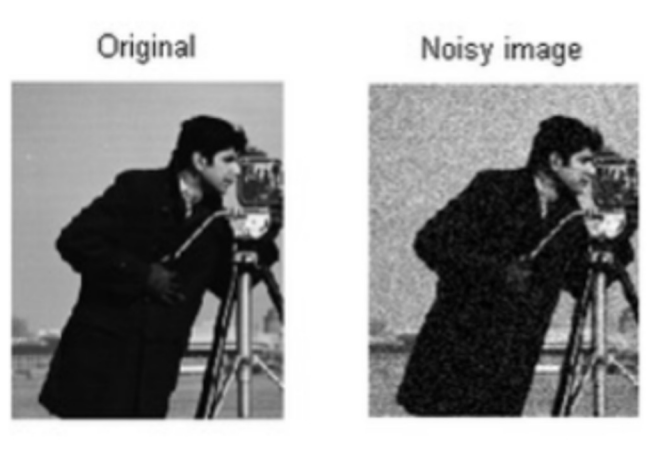

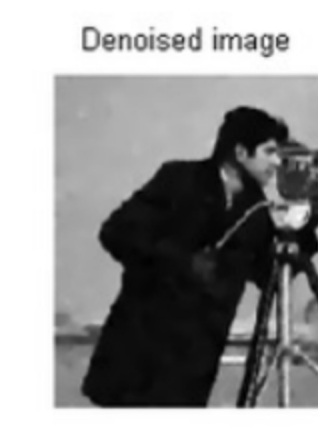

 $\triangleright$  Mesures de la qualité du débruitage :

$$
PSNR = 10\cdot \log_{10}\left(\frac{d^2}{EQM}\right) \qquad \qquad \textsf{Unit\'e: dB}
$$

avec d=255, et EQM (Erreur quadratique Moyenne) entre l'image débruitée et l'image originale :

$$
EQM = \frac{1}{width * height} \sum_{x=0}^{width-1} \sum_{y=0}^{height-1} (\hat{f}(x, y) - f(x, y))^2
$$

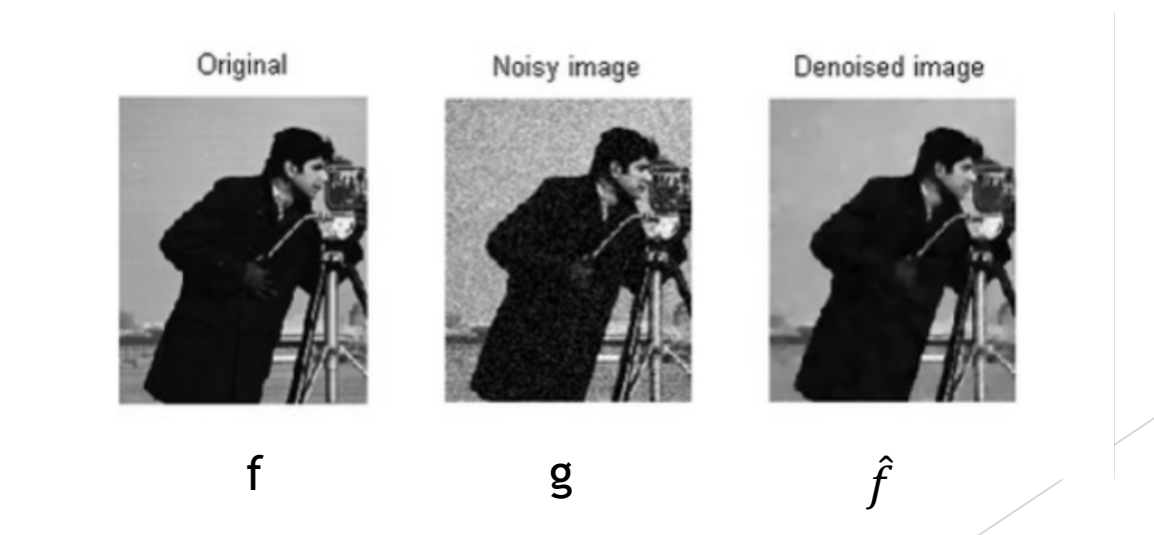

- Modèles statistiques de bruit
	- ▶ Les bruits présents sur l'image vont dépendre du système d'acquisition
		- Exemple des modélisations de bruit associées aux images médicales
			- ▶ Capteurs CCD : Gaussien + Poisson
			- ▶ IRM : Loi de Rice, peut s'approximer par du Gaussien dans les grandes régions ou Rayleigh pour les petites régions
			- ▶ Échographie : Speckle (plus proche d'une loi de Rayleigh que d'une Gaussienne)

- $\triangleright$  Modèles statistiques de bruit
	- ▶ Les bruits présents sur l'image vont dépendre du système d'acquisition et peuvent être approximés par des distributions statistiques, par exemple :
		- ▶ Bruit Gaussien (variance, moyenne nulle) (Image J / Process / Addspecifiednoise)
			- ▶ Observer les histogrammes, changer la valeur de la déviation standard

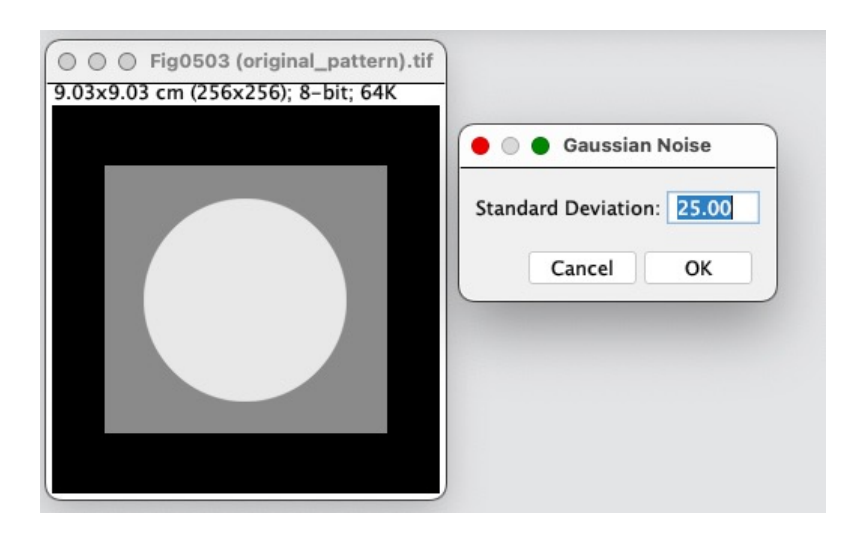

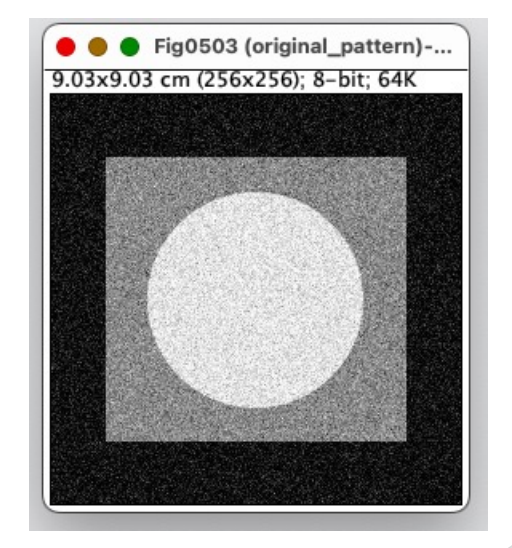

- $\triangleright$  Modèles statistiques de bruit
	- ▶ Les bruits présents sur l'image vont dépendre du système d'acquisition et peuvent être approximés par des distributions statistiques, par exemple :
		- ▶ Salt and Pepper (bruit impulsionnel, assigne des valeurs aléatoires à 0 et 255, simule les erreurs dans les transmissions de données, ou défaillance du capteur)

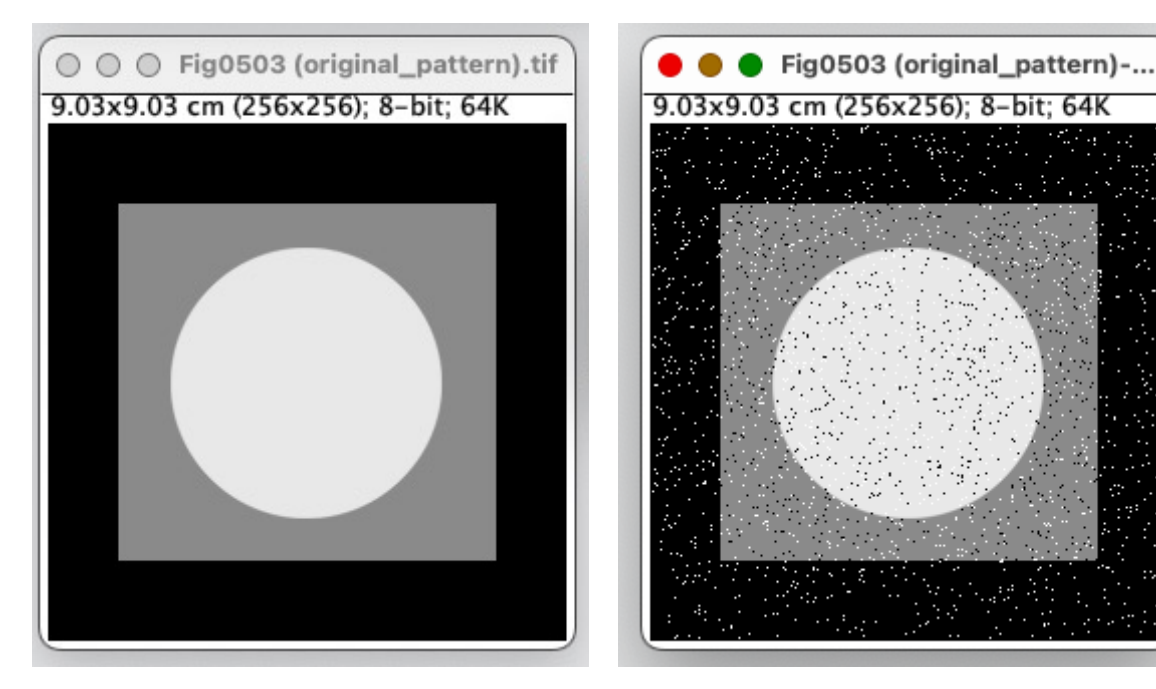

- u Débruitage par des filtres spatiaux linéaires ou non linéaires en présence bruit additif
	- $\blacktriangleright$  Filtrage par kernels : exemple « Mean filter »

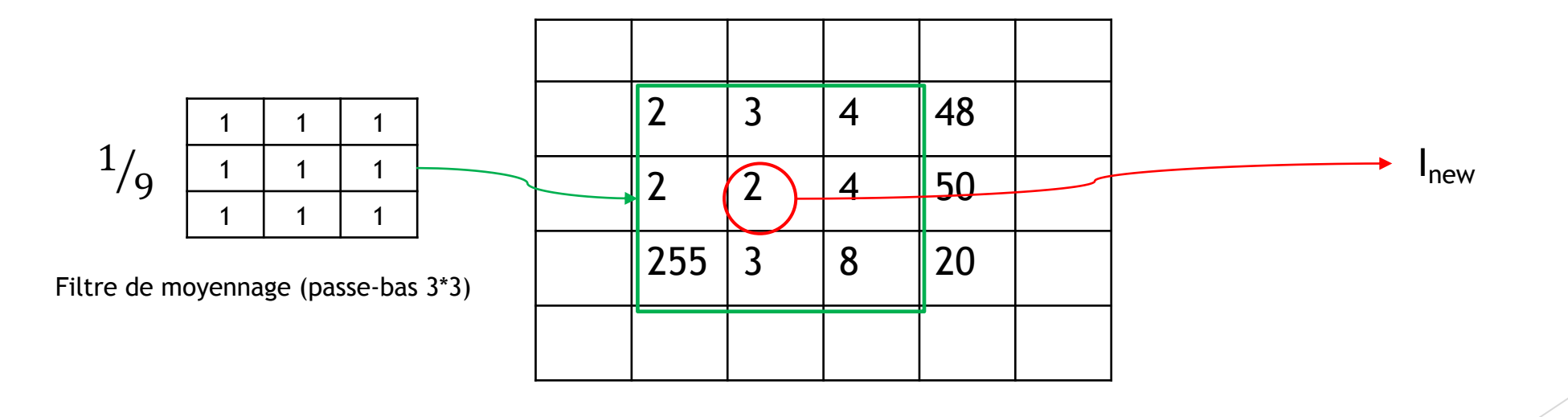

- u Débruitage par des filtres spatiaux linéaires ou non linéaires en présence bruit additif
	- ▶ Test des filtres mean/median/gaussian blur dans Image J pour le débruitage (bruit additif gaussien) : Process / Filters / Mean ou Median ….
	- ▶ Tester Process / filters / convolve et entrer un filtre moyen 3\*3

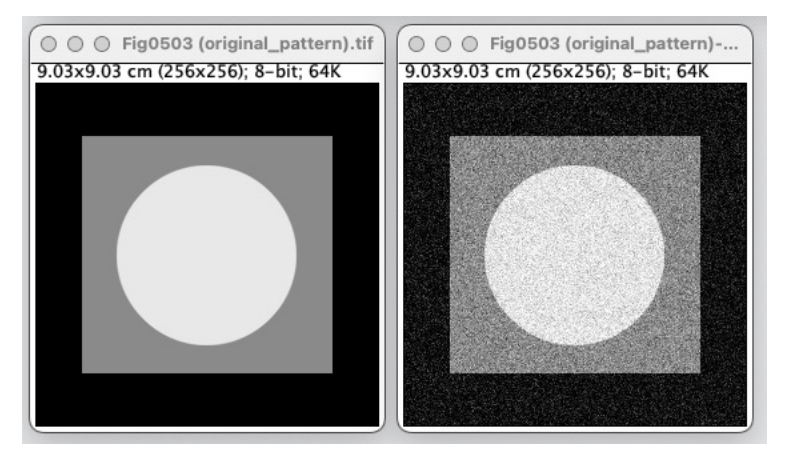

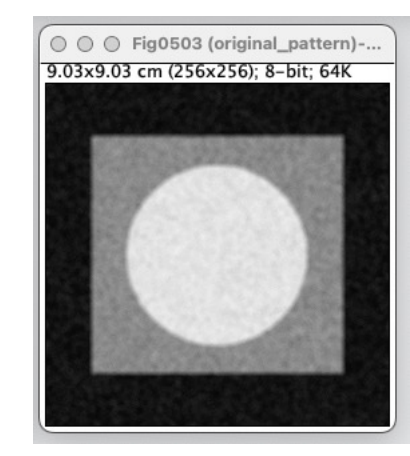

Filtre de moyennage (passe-bas 3\*3)

u Débruitage par des filtres spatiaux linéaires ou non linéaires en présence de bruit additif

$$
g(x, y) = f(x, y) + b(x, y)
$$

- $\blacktriangleright$  Filtrage par convolution
	- $\hat{f}(x, y) = (f * k)(x, y)$ 
		- ▶ Le noyau k est appelé masque ou « PSF » (Point Spread Function)
	- ▶ Le filtre passe-bas : diminue le bruit mais atténue les contours (hautes fréquences)
	- $\blacktriangleright$  Le filtre passe-haut : accentue les contours mais amplifie le bruit
	- ▶ Le filtre passe-bande : élimine une bande de fréquence

- u Débruitage par des filtres spatiaux linéaires ou non linéaires en présence bruit additif
	- $\blacktriangleright$  Filtrage Gaussien
		- Donné par discrétisation d'une fonction Gaussienne

$$
G(x, y) = \frac{1}{2\pi\sigma^2} e^{-\frac{x^2 + y^2}{2\sigma^2}}
$$

Exemple : filtre  $3*3$  gaussien

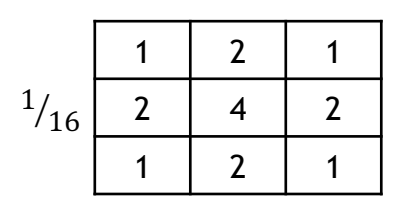

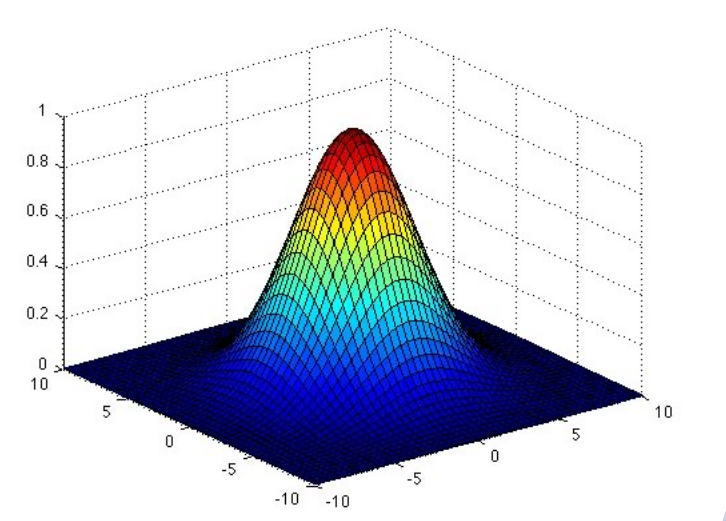

Il peut être important de lisser l'image avant certaines opérations comme la détection de contours ou le seuillage afin d'éviter de détecter des variations d'intensité liées au bruit

- ▶ Autres approches : Débruitage ou restauration/ reconstruction par des méthodes variationnelles
	- $\triangleright$  On va rechercher la fonction  $\hat{f}$  qui va minimiser le critère suivant

 $E(f) = ||\hat{f} - h * f|| + \alpha R(f)$ 

Avec R(f) un terme de régularisation par exemple : R(f)=  $||\nabla f||^2$ 

Minimisation par descente de gradient, ou équations aux dérivées partielles (EDPs)

# Images numériques : Analyse des images

Segmentation

- Définition
	- ▶ La segmentation consiste à séparer l'image en plusieurs régions définies par des caractéristiques comme une intensité homogène, une même texture. On peut aussi chercher à segmenter une région d'intérêt (ROI = Region Of Interest) dans une image.

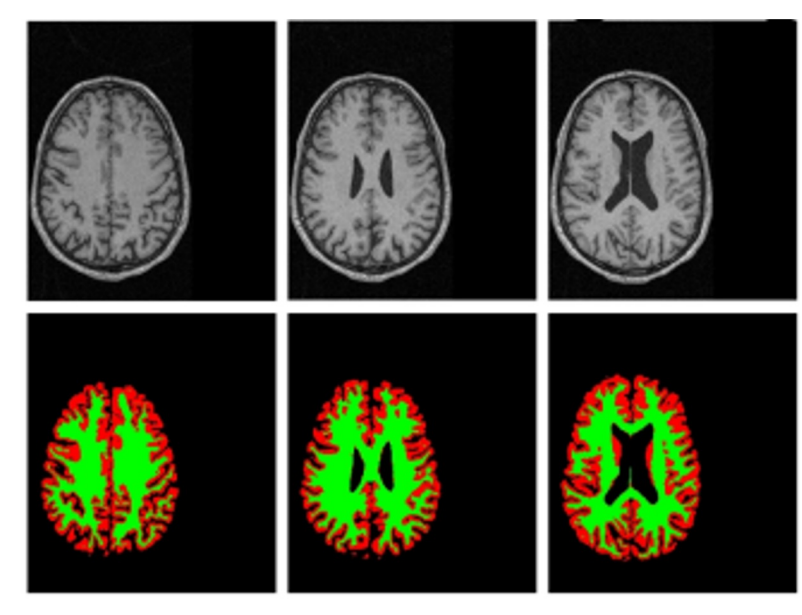

3D statistical segmentation of brain MR Images for extraction of cerebral tissues PhD Thesis C. Pachai, CREATIS

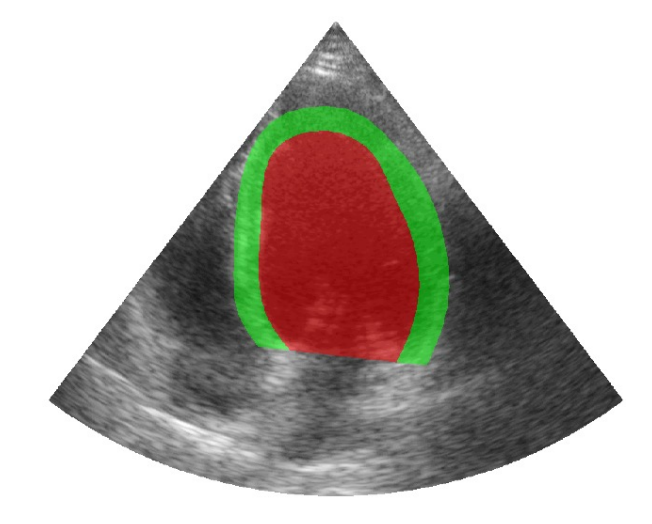

Accurate segmentation of the left ventricle and myocardium in echocardiography, O. Barnard et al. **CREATIS** 

- **EXECOMMENT MESS COMMENT LA GUALITÉ d'une segmentation** 
	- ▶ En médical, il est nécessaire d'avoir une segmentation de référence ou tracé expert afin de valider les algorithmes de segmentation
	- $\triangleright$  Mesures de qualité objectives
		- $\triangleright$  True Positive (TP), False Positive (FP), True Negative (TN), False Negative (FN)

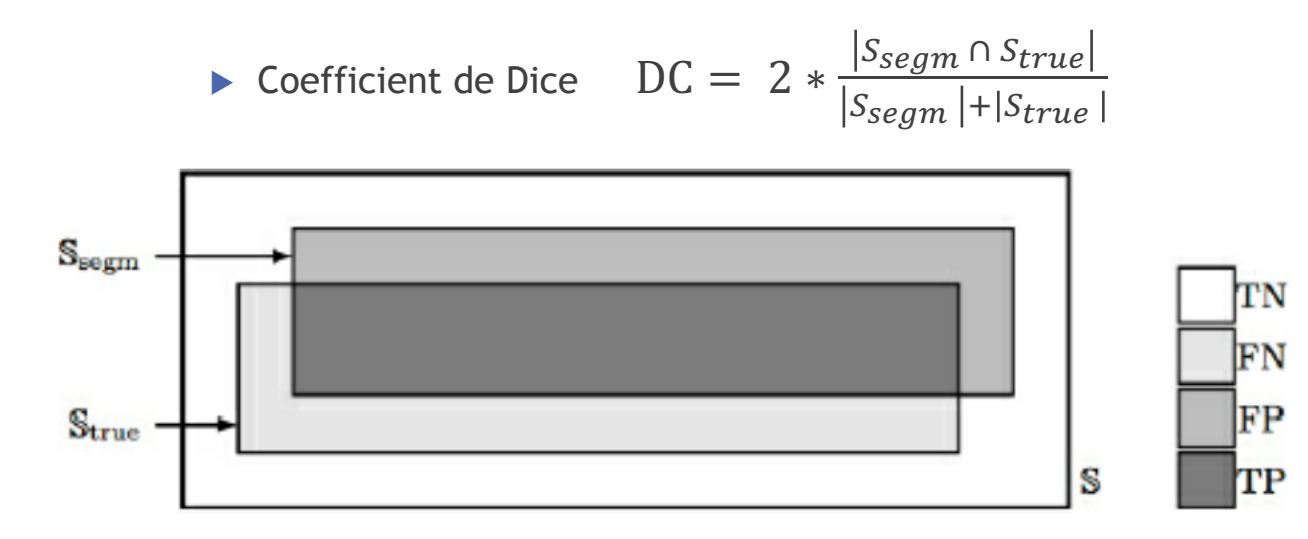

Fig. 4.2 TP, FP, TN, and FN measures of segmentation accuracy.

Source : Image Processing and Analysis : A primer

- $\blacktriangleright$  Méthodes de segmentation
	- $\blacktriangleright$  Segmentation ou binarisation par seuillage
	- $\blacktriangleright$  Segmentation par croissance de région
	- Segmentation par contours actifs ou modèles déformables
	- Autres méthodes :
		- $\blacktriangleright$  Segmentation par clustering (K-means)
		- ▶ Segmentation par méthodes d'apprentissage (Machine learning ou deep learning)

- u Méthodes de binarisation par seuillage de l'intensité
	- u Déterminer un seuil T permettant de sélectionner les régions d'intérêt

$$
I(x, y) = \begin{cases} 1 \, si \, I(x, y) > T \\ 0 \, sinon \end{cases}
$$

▶ Un seuil global n'est pas toujours possible dans ce cas le seuil peut être adapté localement dans des fenêtres glissantes.
- $\blacktriangleright$  Méthodes de binarisation par seuillage de l'histogramme
	- $\blacktriangleright$  déterminer un seuil en se basant sur l'histogramme

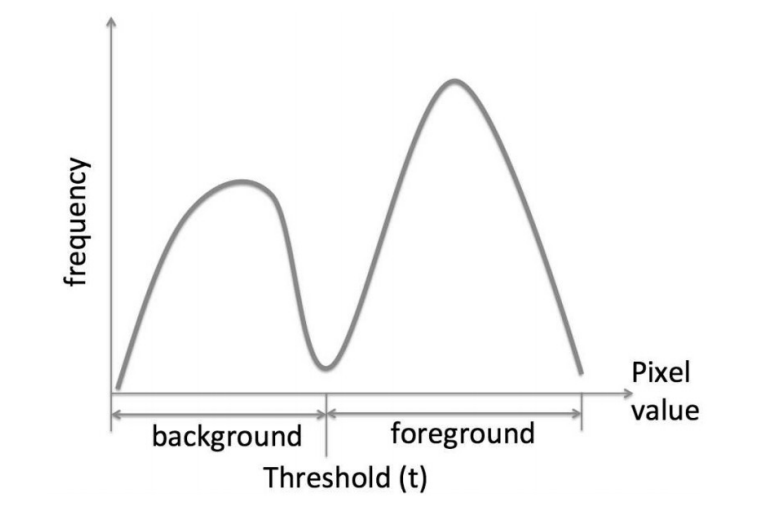

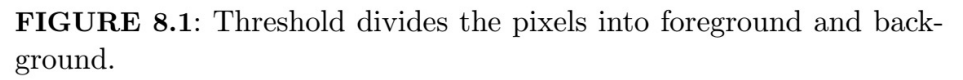

Video intéressante https://www.coursera.org/lecture/imageprocessing/5-otsus-segmentation-with-demoduration-14-25-72Ktu

Source : Image Processing and Acquisition using Python

- $\triangleright$  Méthodes de segmentation ou binarisation par seuillage de l'histogramme
	- ▶ En utilisant l'histogramme : déterminer un seuil
		- ▶ Ouvrir l'image Blobs dans Image J
		- $\blacktriangleright$  Duplicate
		- Image / Adjust / Threshold
		- $\blacktriangleright$  Apply

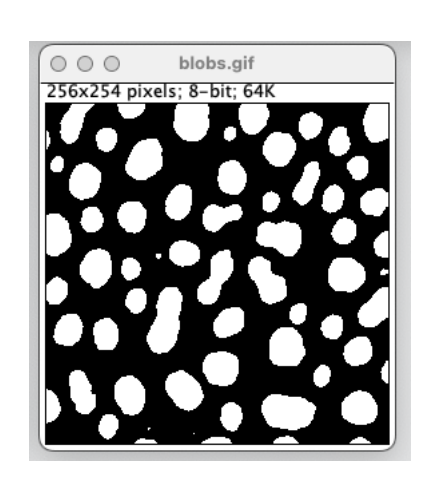

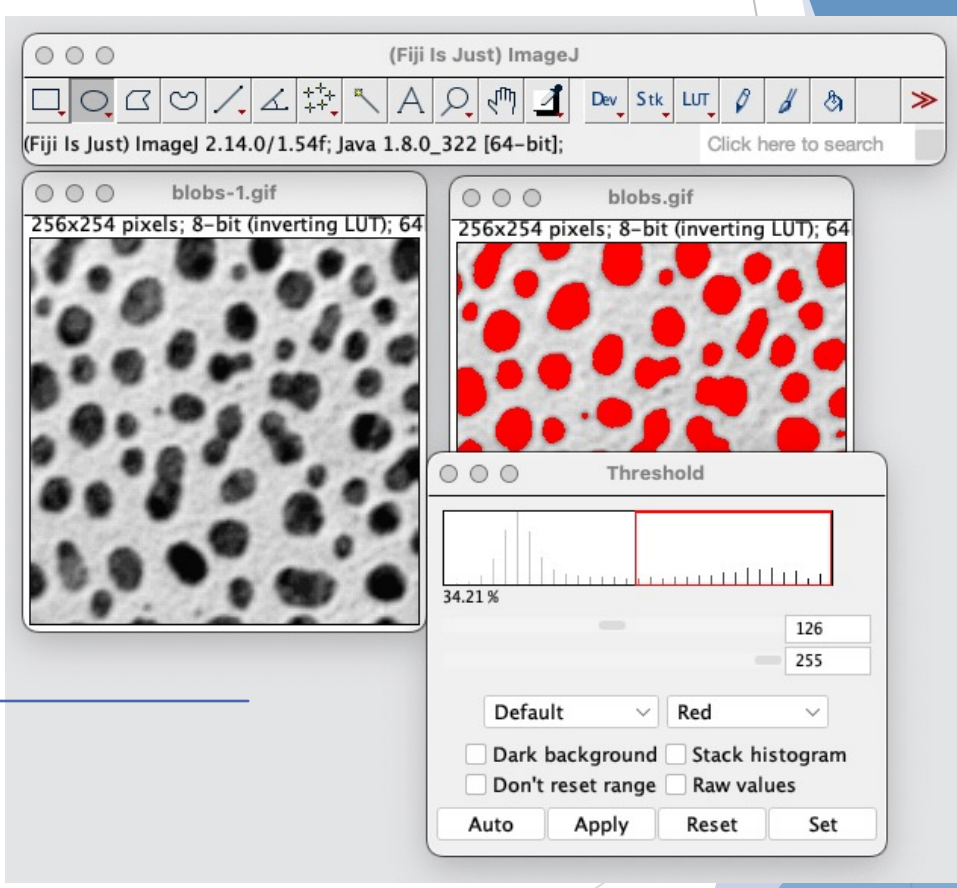

▶ NB : On peut choisir différentes méthodes dont la **méthode d'Otsu**

- $\blacktriangleright$  Méthodes de segmentation classiques : adaptive thresholding
	- $\triangleright$  Cette méthode est utile en cas d'illumination non uniforme du fond

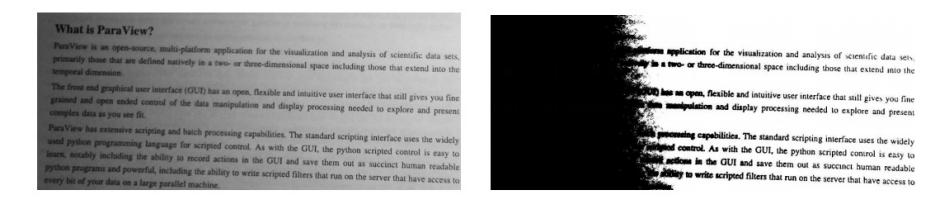

(a) Input image.

(b) Output using Otsu's method.

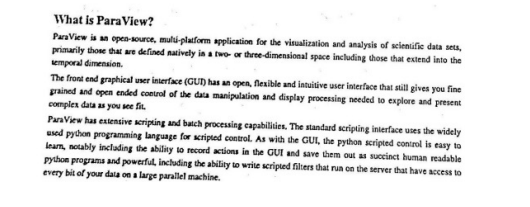

(c) Output using adaptive thresholding.

**FIGURE 8.5:** An example of thresholding with adaptive vs. Otsu thresholding.

Source : Image Processing and Acquisition using Python

- $\triangleright$  Méthodes de segmentation par croissance de régions
	- **EXECUTE:** Partionnement en régions Ri connexes suivant un prédicat p
		- $\blacktriangleright$   $I = \bigcup_{i=1}^{N} R_i$
		- $\triangleright$  R<sub>i</sub> est une région connexe
		- R<sub>i</sub> ∩  $R_i = \emptyset$
		- $\blacktriangleright$  P(Ri)= true
		- $\blacktriangleright$  P(Ri ∪ Rj) = False

Le prédicat peut être un prédicat d'homogénéité de l'intensité par exemple

- Croissance de régions
	- $\triangleright$  Sélection de noyaux (pixels ou petites régions)
	- Agglomérer les pixels voisins répondant au prédicat (critère à tester)

- $\triangleright$  Méthodes de segmentation classiques : Segmentation statistique
	- **Image J / Plugins / Segmentation / Statistical Region Merging**

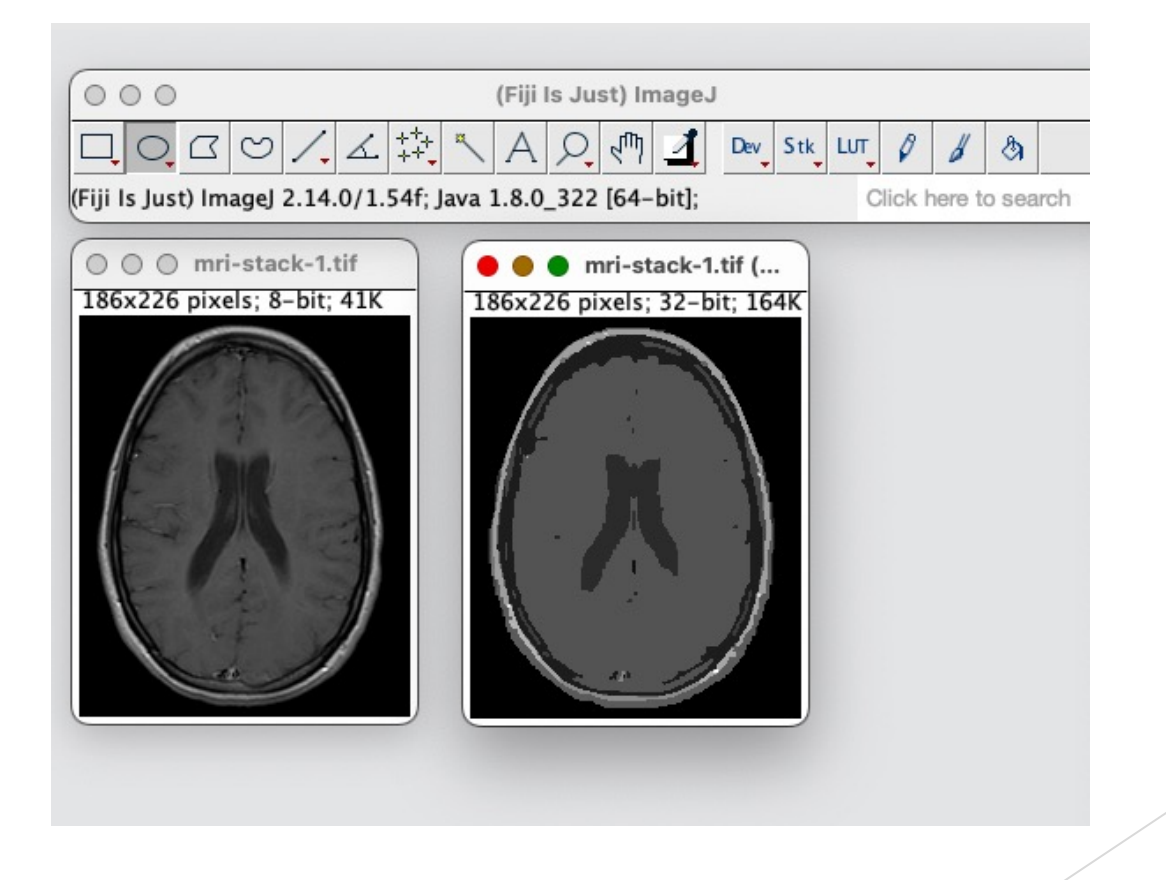

- $\blacktriangleright$  Méthodes de segmentation classiques : Levels sets
	- $\blacktriangleright$  Image J / Plugins / Segmentation /Levels sets : importance de la description initiale et du nombre de points d'intérêts

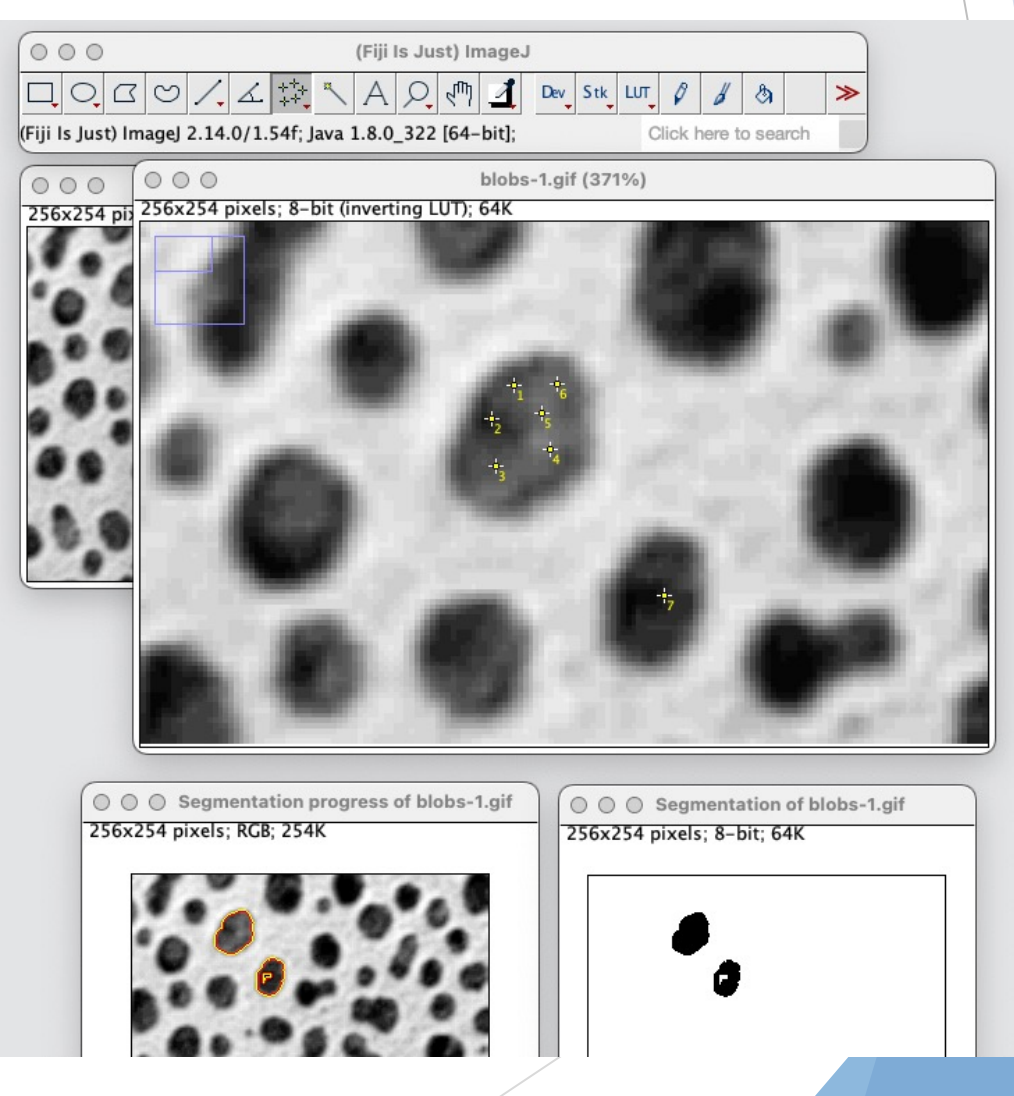

- La méthode de segmentation va dépendre de l'objectif et du type traiter, voir les slides sur la segmentation proposées par le logicie
	- ▶ https://imagej.net/events/presentations

# Imagerie numérique : Analyse des images

Régions d'intérêt (ROI) et extraction des caractéristiques

## Imagerie numérique

Analyse des images : ROIs et extraction des caractéristiques

#### **Définition**

- ▶ Une ROI est ce que l'on appelle une Region Of Interest, cela peut être un carré, une forme prédéfinie englobant l'objet ou un objet d'intérêt détouré comme une cellule
- ▶ En biomédical, l'extraction des caractéristiques des ROIs est primordiale pour établir un ensemble de données en lien avec chaque problématique et les analyser

# Imagerie numérique

Analyse des images : ROIs et extraction des caractéristiques

- $\triangleright$  Dans Image J, beaucoup d'outils sont disponibles pour réaliser de telles études
	- ▶ Analyse / Tools / ROI Manager
	- $\blacktriangleright$  Sélectionner une région rectangulaire, puis l'ajouter au ROI manager
	- ▶ La moyenne de l'intensité dans le rectangle ne permet pas de différencier de manière significative les éléments
	- $\blacktriangleright$  Tester avec des polygones ou des cercles
	- $\blacktriangleright$  Intérêt de décrire avec précision les régions

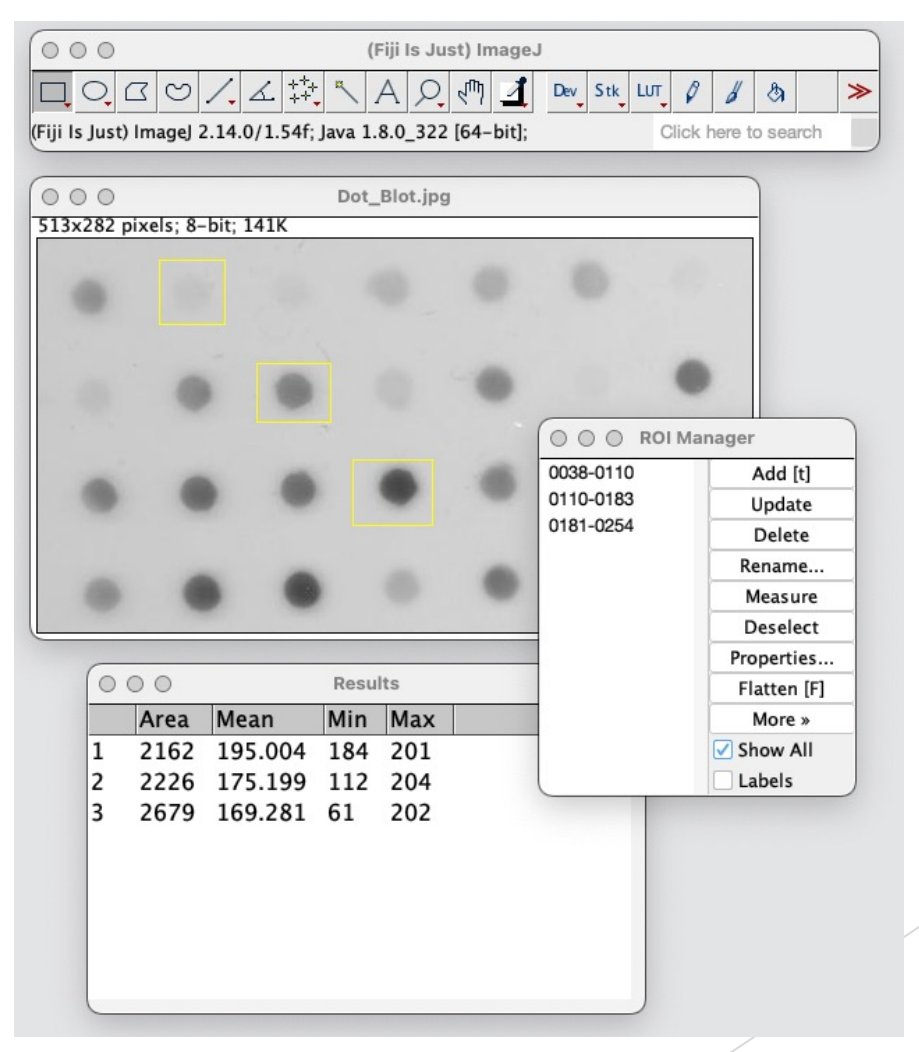

### Imagerie numérique Analyse des images : ROIs et extraction des caractéristiques

▶ Outils de sélection et d'analyse : Analyse/Analyse Particles

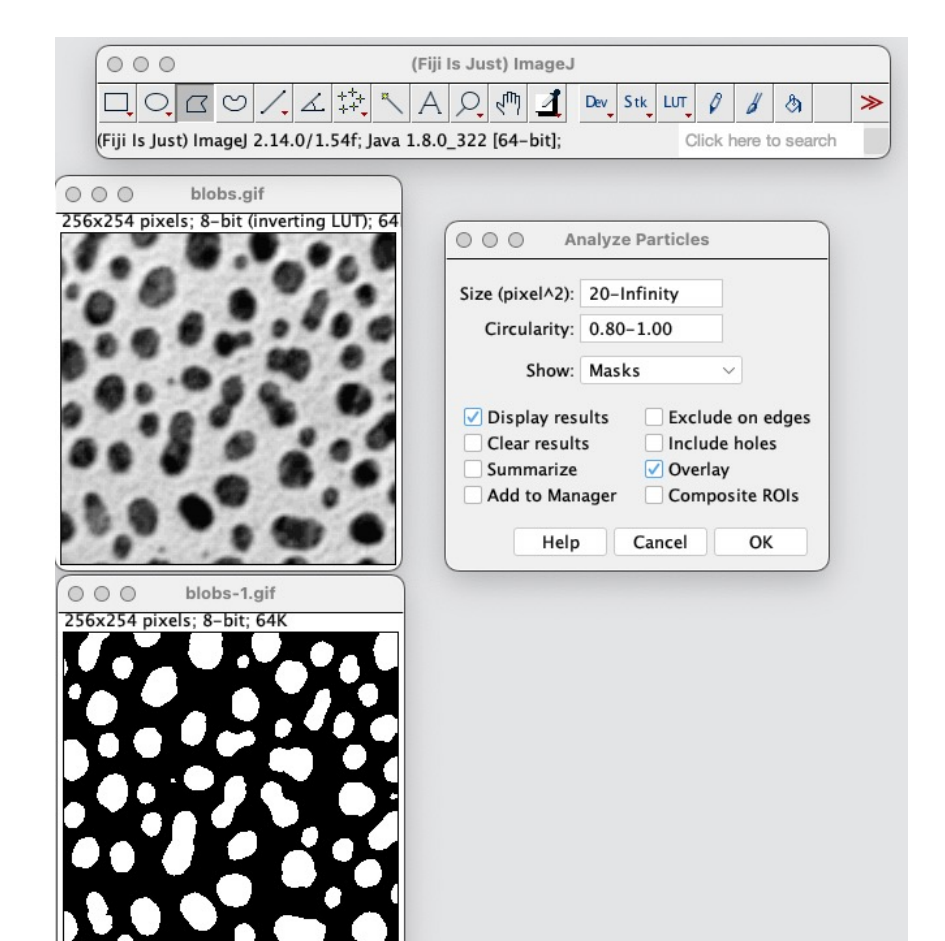

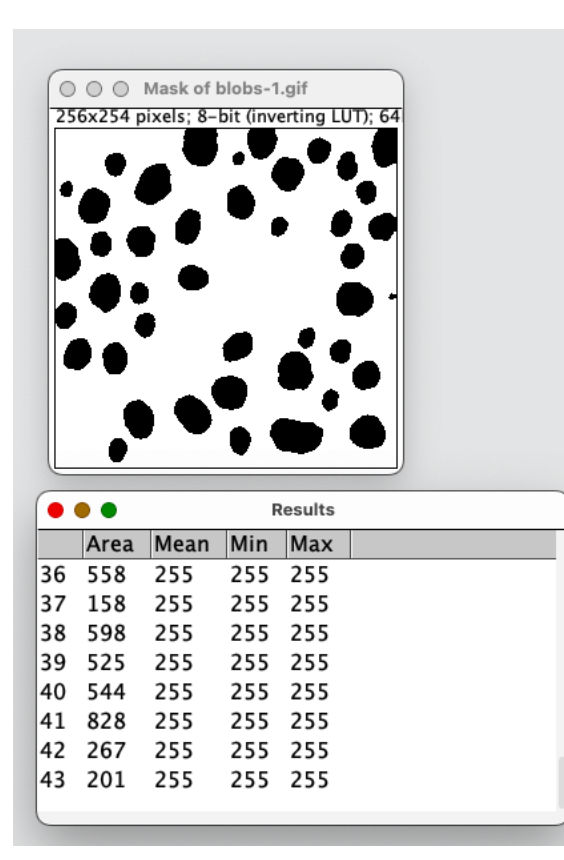

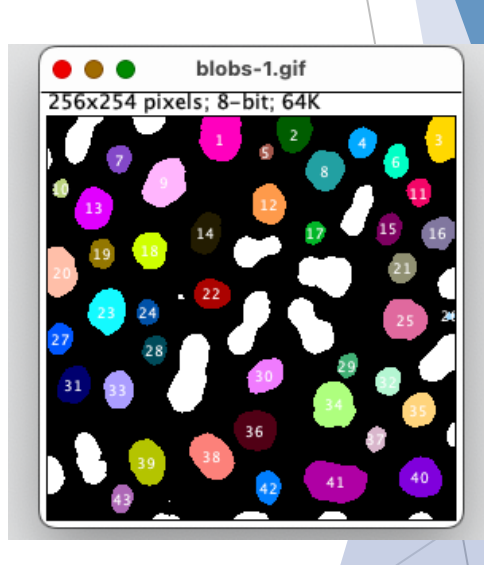

### Imagerie numérique Analyse des images : ROIs et extraction des caractéristiques

Set Measurement permet d'ajouter des mesures

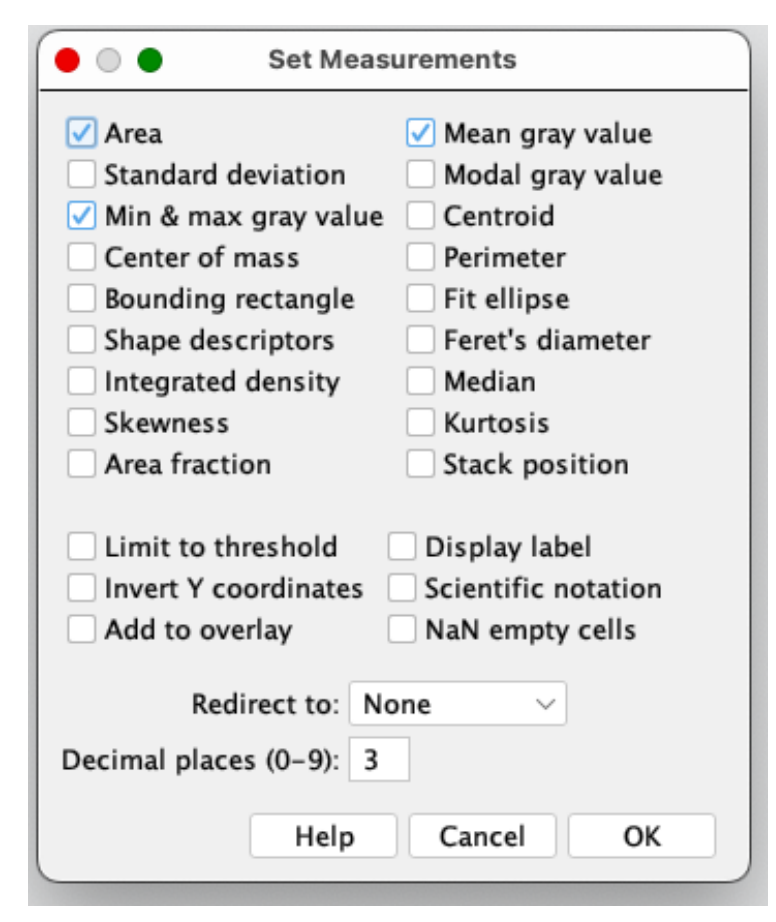